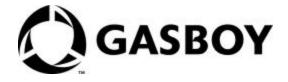

## Gasboy

# CFN III Quick Reference Guide v3.4

#### **Company Programs and Documentation**

All Gasboy computer programs (including software on diskettes and within memory chips) and documentation are copyrighted by, and shall remain the property of, Gasboy. Such computer programs and documents may also contain trade secret information. The duplication, disclosure, modification, or unauthorized use of computer programs or documentation is strictly prohibited, unless otherwise licensed by Gasboy.

## **FCC Warning**

This equipment has been tested and found to comply with the limits for a Class A digital device pursuant to Part 15 of the FCC Rules. These limits are designed to provide reasonable protection against harmful interference when the equipment is operated in a commercial environment. This equipment generates, uses, and can radiate radio frequency energy, and if not installed and used in accordance with the instruction manual, may cause harmful interference to radio communications. Operation of this equipment in a residential area is likely to cause harmful interference in which case the user will be required to correct the interference at his own expense. Changes or modifications not expressly approved by the manufacturer could void the user's authority to operate this equipment.

#### **Approvals**

#### Gasboy, Greensboro, is an ISO 9001:2000 registered facility.

| Underwriters Laboratories: |                                                                                                    | New York<br>City: |                                                                                 | California Air Resources Board (CARB): |                                    |  |
|----------------------------|----------------------------------------------------------------------------------------------------|-------------------|---------------------------------------------------------------------------------|----------------------------------------|------------------------------------|--|
| U.L. File#                 | Products listed with U.L.                                                                                                    | NYFD of A #       | Product                                                                         | Executive Order #                      | Product                            |  |
| MH4314                     | All dispensers and self-<br>contained pumping units                                                                                                    | 4823              | 9100A, 9140A, 9152A,<br>9153A,<br>9800A, 9840A, 9850A,<br>9852A,<br>9853A, 9140 | G-70-52-AM<br>G-70-150-AE              | Balance Vapor Recovery<br>VaporVac |  |
| MH6418                     | Power operated Transfer                                                                                                    |                   |                                                                                 |                                        |                                    |  |
|                            | Pump Models 25, 25C, 26, 27, 28, 72, 72S, 72SP, 72X, 73 and 1820                                                                                                    | 4997              | 9822A, 9823A                                                                    |                                        |                                    |  |
| MH7404                     | Hand operated Transfer<br>Pump Models 1230 Series,<br>1243 Series, 1520 and 1720<br>Series                                                                                              | 5046              | 9100Q, 9140Q, 9152Q,<br>9153Q,<br>9800Q, 9840Q, 9852Q,<br>9853Q                 |                                        |                                    |  |
| MH10581                    | Key control unit, Model GKE-<br>B Series<br>Card reader terminals,<br>Models 1000, 1000P<br>Site controller, Model 2000S<br>CFN Series<br>Data entry terminals, Model<br>TPK-900 Series |                   |                                                                                 |                                        |                                    |  |

#### NCWM - Certificate of Compliance

Fuel Point Reader System

Gasboy pumps and dispensers are evaluated by the National Conference of Weights and Measures (NCWM) under the National Type Evaluation Program (NTEP). NCWM has issued the following Certificates of Compliance (COC):

| COC# Product       | Model #                                         | COC#      | Product   | Model #                             | COC # Product | Model # |
|--------------------|-------------------------------------------------|-----------|-----------|-------------------------------------|---------------|---------|
| 95-179A2 Dispenser | 9100 Retail Series,<br>8700 Series, 9700 Series | 91-019A2  | Dispenser | 9100 Commercial Series              |               |         |
| 95-136A5 Dispenser | 9800 Series                                     | 91-0573A3 | Dispenser | 1000 Series FMS,<br>2000-CFN Series |               |         |

#### **Patents**

Gasboy products are manufactured or sold under one or more of the following U.S. patents:

## Dispensers

5,257,720

### Point of Sale/Back Office Equipment

D335,673

#### Trademarks

| Non-registered trademarks | Registered trademarks   |                                                                                                    |
|---------------------------|-------------------------|----------------------------------------------------------------------------------------------------|
| Atlas™                    | ASTRA <sup>0</sup>      |                                                                                                    |
| Consola <b>Ô</b>          |                         |                                                                                                    |
| Infinity <b>Ô</b>         | Fuel Point <sup>ò</sup> |                                                                                                    |
| •                         | Gasboy <sup>9</sup>     | Additional U.S. and foreign trademarks<br>pending.                                                         |
|                           | Keytrol <sup>ò</sup>    | , ,                                                                                                    |
|                           | Slimline <sup>ò</sup>   | Other brand or product names shown may be trademarks or registered trademarks of their respective holders. |
|                           |                         |                                                                                                    |

Additional U.S. and foreign patents pending.

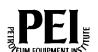

# **CONTENTS**

| CONTENTS                       | 1  | Star (RS-232) for CheckPoint       | 32 |
|--------------------------------|----|------------------------------------|----|
| CFN3                           | 1  | Star (Parallel)                    | 32 |
| Command Summaries, Version 3.4 | 1  | Okidata 184/186 Printer Setup      |    |
| General Command Summary        |    | Settings for serial printer        | 32 |
| FRED Command Summary           |    | Printer Controls                   |    |
| System Variables               |    | Name on Receipt Track 1 only       |    |
| .EXE                           |    | POS Reports                        |    |
| CFN3 Backup                    | 18 | Tender Codes                       | 33 |
| CFN3 CPU Board                 |    | Event Codes                        |    |
| Switches                       | 19 | Record Identifiers                 | 34 |
| Jumpers                        | 19 | Sample Commands                    | 35 |
| CFN3 Memory Board              |    | Link Terminal Setup                |    |
| Switches                       |    | Island Card Reader I               |    |
| Jumpers                        | 20 | CPU Board                          |    |
| CFN3 Memory Map                |    | Switches                           |    |
| LED Diagnosis                  |    | Jumpers                            |    |
| Serial/Parallel Ports          |    | Test Mode                          |    |
| CFN3 Ports                     |    | Printers                           |    |
| Internal Profit Point setup    |    | Star                               |    |
| Diagnostic Error Codes         |    | Island Card Reader II              |    |
| Console                        |    | CPU Board                          |    |
| Card & Gate Reader             |    | Switches                           |    |
| Pump Control Unit              |    | Jumpers                            |    |
| Tank Monitor                   |    | Test Mode                          |    |
| Raw Mode Error Codes           |    | Printers                           |    |
| Profit Point                   |    | Star                               |    |
| Back panel                     |    | DPT                                |    |
| Scanner                        |    | Keypad                             |    |
| Menu Tree – Profit Point v3.4  |    | Switches                           |    |
| Menu Tree – Profit Point v3.5  |    | Jumpers                            |    |
| Special functions              |    | CRIND                              |    |
| Check Point                    |    | Keypad                             |    |
| Special Functions              |    | Cabling                            |    |
| Product Attributes             |    | D-Box to Gilbarco Interface        |    |
| Check Point Key Map            |    | SDI/Wayne CAT                      |    |
| Check Point Key Actions        |    | Keypad                             |    |
| Switch Settings                |    | SDI Box Switches                   |    |
| CPU Board, Firmware 5.0-5.2    |    | Insight Interface                  |    |
| CPU Board, Firmware 5.3 & 5.4  |    | PC Connection                      |    |
| Check Point Test Mode          |    | Insight Board Switches             |    |
| Configuration                  |    | Parameter File                     |    |
| Vacuum Fluorescent Display     |    | Parameter File Defaults            |    |
| Standalone Receipt Printer     |    | Softkey and Animation sequences    |    |
|                                |    |                                    |    |
| EpsonDip Switch Settings       |    | Pump Control Unit EXPMUX CPU Board |    |
| ÷                              |    | LEDs                               |    |
| Star                           |    |                                    |    |
| Self Test                      |    | Switches                           |    |
| Star (RS-422)                  | 31 | Jumpers                            | 43 |

| CMOS CPU Board                                | 45         |
|-----------------------------------------------|------------|
| LEDs                                          |            |
| Switches                                      | 45         |
| Jumpers                                       |            |
| I/O Board                                     |            |
| Jumpers                                       | 46         |
| 9800 Pump Dispenser                           |            |
| CPU Board                                     |            |
| Jumpers                                       | 47         |
| LED Indicators                                |            |
| Test Points                                   |            |
| Switches                                      |            |
| LCD Board                                     |            |
| Jumpers                                       |            |
| Electronic Pump Interfaces                    |            |
| Tokheim                                       |            |
| Gilbarco Interface Unit                       |            |
| CPU Board                                     |            |
| Front Panel LEDs                              |            |
| Interface Board                               |            |
| Wayne                                         |            |
| Tank Gauge                                    |            |
| Veeder-Root CPU Board                         |            |
| TLS 250 and TLS 250i                          |            |
| TLS 350                                       |            |
| TLS 350R                                      |            |
| EECO tank monitor                             |            |
| Gasboy Interface Software                     |            |
| RS-422/485 Communications                     |            |
| 422/485 Line Monitor                          |            |
| PC Monitor                                    |            |
| DIP Switch Banks 2 and 3                      |            |
| 422/485-232 Converter                         |            |
| Jumpers                                       |            |
| R1 - Adjusting                                |            |
| RS-232 Communications                         |            |
| Modems and Cables                             |            |
| PC Package/Answer modem                       |            |
| Bank Network modem                            |            |
| CFN3 to Modem                                 |            |
| CFN3 to Okidata                               |            |
| RS-232 Character Framing                      |            |
| Print Transaction                             |            |
| Host-Site Mode                                |            |
| Completed Transaction Codes                   |            |
| Site-Host Mode                                | 56         |
| Raw Mode                                      |            |
| PC/Site Control                               |            |
| Required Settings for CFN3                    |            |
| Command Line Options                          |            |
|                                               |            |
| Input and Output RedirectionFuel Point Reader | J/         |
| CPU Board                                     |            |
| Switches                                      |            |
| Switches                                      | . 58<br>50 |

## CFN3

## Command Summaries, Version 3.4

## **General Command Summary**

[...] Square brackets mean that the contents enclosed within the pair of brackets are optional.

| Vertical bar means or; it separates alternatives.

{...} Curly brackets are used to group optional alternatives where only one choice can be entered.

Text in **bold** must be typed just as it is shown; *italics* indicate a generic category where you are to substitute a specific entry.

**Shift-change Commands.** Shift-change commands—which are included in the *optional* shift-change package—are shown in lowercase.

*Disk-based Commands*. Disk-based commands do not have short forms, and you should use semi-colons only where they are specifically shown.

**System Commands**. The short form of the command is in uppercase. The command number, which is used to enter the command from a console, is given in parentheses after the command name.

All system-command options must be preceded by a semi-colon, and there can be no blank spaces on either side of the semi-colon.

System commands and their options may also be entered using the command number followed by a:

.5 to insert a;I

.4 to insert a; A

.3 to insert a; C

Using Print SAles as an example:

126.4 is the same as typing P SA;a

ACtivate GAte (94) activates a gate from the terminal.

Option: C

**ACtivate PUmp (10)** activates a pump from the terminal.

Options: C A P1

A option puts pump in full serve mode

P1 assigns account number

**ADd ALlocation (77)** adds to an allocation totalizer.

Option: C

ADd DRawer (11) adds to cash in cash drawer.

Option: C

**addrawer** a shift-change command to add money to the cash drawer of a POS console.

Options: [POS#] [\$amount]

**ADd INventory (100)** adds to inventory counters for a product.

Option: C

**ADd SIGnon (101)** adds a user, assigns permission level to user, and loads user's signon code.

**ADd TAnk (12)** adds to tank inventory counter.

Option: C

**alter clerk** a shift-change command to create a new format file for clerk reports.

**alter day** a shift-change command to create a new format file for end-of-day reports.

**alter shift** a shift-change command to create a new format file for shift reports.

**BACKTRAN** disk-based command to back up transactions to disk file *filename*.

Option: ;>filename

**BUFFERS** disk-based command to display buffer usage.

**CALL** (102) initiates the dial-out process.

**CASE** command to switch by case in command files.

Options:  $[-\mathbf{D}] \{ -\mathbf{P} \ n1 \ n2 \mid -\mathbf{E} \ n1 \ text \}$ 

-D add line for default command

-P n1 n2 number of case is passed from command line; n1 is the total number of cases (except default, if used); n2 is the case to execute

-E n1 text Number of case to execute is entered by user; n1 is total number of cases (except default, if used)

**cashier** a shift-change command to output the shift report to standard out and a flat file.

Options: [journal log filename] [format filename] [flat filename] [%I | shift sequence number] [%S | shift number] [POS#] [day of week] [%D | date] [%T | time] [%Y | yymmddhhmm] [siteID]

CHDir (103) changes directories.

Check CArd (13) determines if a card is valid or invalid.

Option: C

**CHKDSK** disk-based command to check the R drive integrity.

Options: [-A] [-B ###] [-F] [-R]

- -A read and check entire disk
- **-B** if the disk error message shows bad sectors, use this option with the sector numbers to mark those sectors
- **-F** attempt to fix disk if lost or cross-linked clusters or length errors are found
- -R read all files to check for bad sectors

**CLOSE (154)** makes a retroactive safe drop to the previous shift; used only in command files, never by itself on a command line.

**compare** a shift-change command to compare two character strings without case sensitivity.

Options: [string1] [string2]

**CONSOLE** disk-based configuration program for console.

Options: [-P][-V] [filename]

- -P print current configuration
- -V display in TTY form if port is configured as a CRT in the system parameters, or vice versa

**CP** (105) command to copy disk files quickly.

Options: A I

file1 file2 | file1 [file2] dir

COPy (105) copies a disk file.

Options: A I

file1 file2

**DEactivate PUmp (14)** shuts off a pump from the terminal.

Options: C A

A option takes a pump out of full serve mode

**DELete (6)** removes a disk file or files on the R drive only.

Option: A

A option deletes any specified file, even readonly and hidden files

**DIRectory (4)** prints a listing of disk file names.

Options: I A

- I option gives listing in short format
- A option lists hidden files

DIsable COnsole (19) shuts down a console.

Option: C

DIsable DUmp (106) turns off file dumping.

**DIsable FPR (162)** shuts down a fuel point reader.

Option: C

**DIsable GAte (88)** shuts down a gate controller.

Option: C

**Disable History (107)** turns off system history recording.

DIsable PCu (20) shuts down a pump control unit.

Option: C

**DIsable PROduct (108)** disables product attributes.

Option: C

- 0 prompt displays ?Price?, not ?Amount?
- 1 product is not a refund
- 2 product is not a payout
- 3 product is not a withdrawal
- 4 disables dollar amount inventory for product
- 5 disables inventory tracking for product
- 7 low inventory not indicated by asterisk in PRINT PRODUCT
- 8 product is not a fuel product
- 9 journal does not use category number as department number
- 15 disable patronage (Buypass only)

**DIsable PUmp (21)** shuts down a pump.

Options: C A

A option disables all pumps

DIsable RAW (109) turns off raw mode.

**DIsable REader (22)** shuts down a card reader terminal.

Option: C

DIsable SDI (163) shuts down SDI.

Option: C

**DIsable TMS (86)** shuts down a tank monitor system (gauge).

Option: C

**DOwnload SDI (100)** forces a download of an SDI. Include the SDI number(s) on the same line as the command, no C option is needed.

**DUMP** disk-based command to print raw tables.

Options: (see below)

[**D**]**TIP** *pump\_number* [**P**] dump transaction in progress on specified pump; **D** decodes the transaction; **P** dumps previous transaction

-or-

[D]TIP NF console\_number [P] dump merchandise transaction in progress on specified console; D decodes the transaction; P dumps previous transaction

-or-

[D]TRAN [R]transaction\_number(s) dump the indicated transaction (or range of transactions) in decoded format; D decodes the transaction; R indicates a raw index number (to be used only by technicians)

-or-

**CORE** [address\_range [page\_size]] dump specified range of addresses from memory

-or-

**PROCESS** [process number(s)] dumps all processes (default) or specified range

-or-

table\_name [major\_range [minor\_range]] dump from specified table record numbers included in major range (by subrecords in minor range); default is all records

ECho (144) outputs the string given as argument.

Option: A T P1

A option suppresses line feed

T option displays string on console

P1 is used with fixed decimal numbers. Place a number between the @ and M to specify the number of characters including decimal point.

ELSE command used with IF in command files.

Option: block

block is command or begin...end block

Enable COnsole (23) returns a console to operation.

Options: C I

I option initializes and enables all consoles

Enable DUmp (112) starts file dumping.

Option: A

A option appends file

Enable FPR (161) enables a fuel point reader.

Option: C I

I option initializes and enables fuel point reader

**Enable GAte (87)** returns a gate controller to operation.

Options: C I

I option initializes and enables all gate controllers

**Enable History (113)** restarts system history recording.

Option: I

I option clears history table

Enable PCu (24) returns a pump control unit to operation.

Options: C I

option initializes and enables all PCUs

**Enable PROduct (114)** enables product attributes.

Option: C

- 0 prompt displays ?Amount?, not ?Price?
- 1 product is a refund
- 2 product is a payout (subtracts from sales)
- 3 product is a withdrawal
- 4 enables dollar amount (not units) inventory for product
- 5 enables inventory tracking for product
- 7 low inventory indicated by asterisk in PRINT PRODUCT
- 8 product is a fuel product
- 9 journal uses category number as department number
- 15 enables patronage (Buypass only)

**Enable PUmp (25)** returns a pump to operation.

Options: C A I

- I option enables all pumps
- A option clears ownership and frees the pump

Enable RAW (8) enables raw output mode.

Option: A

A option sends only 1 line of response at a time

**Enable REader (26)** returns a reader terminal to operation.

Options: C I

I option initializes and enables all readers

Enable SDI (164) returns SDI to operation.

Option: C I

I option enables and re-initializes the SDI.

**Enable TMS (85)** returns a tank monitor system to operation.

Options: C I

I option enables and re-initializes all TMSs

**EXit (27)** exits command mode, enters system monitor mode; if the exit command is in a command file, the system prompt returns.

**FIND** disk-based command to search for *pattern* in .CMD or text files.

Options: [;[A][I]] pattern file1 [file2] ...

;A prints line numbers along with lines

;I returns the number of lines on which *pattern* is found (%E)

**FIX\_CONF** disk-based command to update an old configuration file to work with a new release of FRAMOS (but not a new version number).

Options: [-**D**conf name]...[filename]

-Dconf\_name conf\_name is replaced with name of configuration program to be reset to defaults (e.g., READER, PUMP, SYS\_PAR) or ALL for all configuration programs at once; you may specify more than one program by repeating modifier in front of the name of each configuration program you want to reset to its default

filename name of configuration file; if no file name is given, assumes FRAMOS.CFG

**Fix TRansactions (28)** changes transaction-begin and -end pointers.

Options: AI rec1 rec2

A recalculate CRC; allows damaged transaction records to be used; use only if necessary to allow corrupted records to be polled

I clear all transaction numbers from the transaction file and reset the transaction pointers; irreversible; fill transaction number field with -1s for all transactions

rec1 rec2 set pointers; rec1 is the physical record number of the oldest transaction you want to include in the active portion of the table; rec2 is the physical record number of the most recent transaction you wish to include in the active portion of the table

FORMAT (116) formats the RAM disk.

**Do not use** unless supervised by a Gasboy Technician. Erases your site information.

**FRED** disk-based full-screen text editor (FRED commands are summarized later in this chapter).

Option: [filename]

**FUELER** disk-based program to set the fueler ID for a cluster.

Options: [<cluster> <fueler-ID>]

If the arguments are not provided, the current state of all fuelers is shown. Only clusters 1-9 can have a fueler. Entry of a Fuel ID card generates a disk journal event type 197 with the first two characters of the text field containing the cluster number.

**Fuelpt** disk-based configuration program for fuel point readers.

Options: [-P][-V] [filename]

-P print current configuration

 -V display in TTY form if port is configured as a CRT in the system parameters, or vice versa

**GATE** disk-based gate-reader configuration program.

Options: [-P][-V] [filename]

-P print current configuration

**-V** display in TTY form if port is configured as a CRT in system parameters, or vice versa

**getlog** a shift change command to append a standalone log file from the Profit Point to journal.log.

Option: [Profit Point #]

If # is not specified, logs from all Profit Points are appended.

**Get TRansactions (117)** polls transactions from connected site

Option: A

A option prints full Print Transaction format

**GOTO** used in command files; execution jumps to line labeled with *label*.

Option: label

Help (29) lists Site Controller commands.

Option: A

A option prints commands with command numbers

IF command for conditional branching in command files

Options: -[!]  $\{Y [text] | E filename |$  $\{= | < | <= | > | >= \} arg1 arg2\}$ 

- -! negation operator; comes between dash (-) and conditional expression; reverses the truth conditions of the conditional expression it proceeds
- -Y text the text is echoed, and if the user enters a 1, Y, or y, then the command following the IF statement is executed
- -E filename if the named file exists, the command following the IF statement is executed

-{=  $|<|<|>|>=}$  arg1 arg2} the command or block of commands following the **IF** statement is executed if =, <, <=, >, or >= holds between arg1 and arg2; that is, if arg1 {comparison} arg2 is true. You can separate expressions by |, which means "or," or by &, which means "and"

**KERMIT** disk-based program for file transfer to external computer. Note: press CTRL-SHIFT-6 to exit from connect mode.

Options:  $[baud][\mathbf{D}][\mathbf{L}#]{\mathbf{R} \mid \mathbf{S} \ file1 \ [file2] \dots}$ baud data transmission rate to use, in bits-persecond

**D** debug mode (used in development only)

L# Site Controller RS-232 port number to use; where # is the port number

(without R or S) connect mode; default is port number 1

-or-

R receive-file(s) mode

-or-

**S** *file1* [*file2*] ... send the specified file(s) to the connected computer

**Iddrawer** a shift-change command to enter the initial amount in the cash drawer at the beginning of a shift on a console.

Options: [POS#] [\$amount]

**listday** a shift-change command; with the 0 argument, it moves the PREVIOUS.LOG file to the reports directory; with the 1 argument, it completes the processing of the PREVIOUS.LOG file.

Options: 0 | 1 [POS#] [shift#POS#]...[drop] [initial drawer total][current drawer total]

**listnext** a shift-change command to generate a shift report.

Options: [filename] [filename-extension only] [%I | shift sequence#] [shift#] [POS#] [printer# on POS]

**listone** a shift-change command that runs the cashier, pritem, and prhour commands to generate the end-of-day reports.

Options: [filename-extension only] [POS#]
[POS#] the number of the console associated with the receipt printer where the end-of-day

with the receipt printer where the end-of-day report is to be printed

**LOad ALlocation (78)** enters amounts in allocation totalizers.

Option: C

**LOad Authorization (30)** enters authorization code for allowed fuels or disallowed merchandise.

Options: C I

I option erases all authorization codes

**LOad CArd (146)** is run by a remote host to download a bit-mapped lockout file.

Option: C

LOad CRon (76) creates cron entries.

Options: C I

I option removes all entries from the cron file Action types:  $@!^{\ \%}$ ?

@ DWMMDDYYHHMM command is a timed entry

! command executes at a system restart

^ command executes at boot

% command executes when transaction file is near full

Note: an optional hyphen (-) after the action type and before the command name suppresses output to the printer.

**LOad CUtoff (40)** enters pump-fill limit and slow-to-cutoff point.

Option: C

LOad DAte (31) enters date and time.

**LOad DRawer (32)** enters initial amount of money in cash drawer.

Option: C

**LOad Fuel (33)** assigns product codes, price codes, and tank numbers to pumps.

Option: C

**LOad Heading (34)** enters receipt heading and footing messages.

Options: C I

I option erases all heading and footing lines

**LOad INventory (118)** sets up inventory for a product and enables inventory tracking.

Option: C

00 = master key

10 =working key

20 = working based on previous working

30 = exclusive or with previous master

xxxxxxxxxxxxx is the 16 characters of the key

LOad LImitation (35) enters limitation code and fuel limit.

Options: C I

I option erases all limitation codes and fuel limits

**LOad MEssage (36)** enters card reader terminal and gate broadcast messages.

Options: C I

I option erases all messages

LOad PHone (46) enters dial-out phone numbers.

Options: C I #

I option removes all phone numbers

# is

1 = main CFN host phone number

2 = backup CFN host phone number

3 = main bank phone number

4 = backup bank phone number

5 = main auxiliary phone number

6 = backup auxiliary phone number

**LOad PLU (119)** loads price lookup information for merchandise products.

Option: C

**LOad PRice (37)** enters price code, price level, and price.

Options: C I

 option erases all price codes, price levels, and prices

**LOad PROduct (38)** changes product number, name, or other product information.

Options: C A

A option creates a new product

LOad PUmp (39) enters pump totalizer amount.

Option: C

LOad SHift (41) changes the site's shift.

LOad SIGnon (42) changes your sign-on code.

LOad TAnk (45) enters tank inventory counter quantity.

Options: C I

I option clears all tank inventory counters

LOad TAX (142) enters tax numbers and names.

Options: C I

I option clears all tax accumulator names

**LOad TRansaction (47)** enters initial transaction number.

**LOad Vehicle (82)** enrolls a vehicle in the MPG package.

Options: CIA

option removes all vehicles from the MPG package

A option resets MPG period for all vehicles

LOCk CArd (48) invalidates a card.

Options: C A

A option erases card file and sets positive lockout

LOG EVent (158) puts an event in the disk journal.

Options:  $\langle et \rangle \langle amt \rangle \langle d \rangle \langle ct \rangle \langle ct \rangle \langle sht \rangle \langle sqt \rangle$ 

et event type (required)

amt amount in current monetary units (no decimal)

d descriptive text (up to 20 characters). enclose spaces in quotes

c# console number - 2 or less characters

cl# clerk number - 2 or less characters

sh# shift number - 2 or less characters

sq# shift sequence number - 4 or less characters Use a 0 as placeholder for parameters not used. LOG FIle (121) prints a file on the log printer.

Option: A

A option deletes file after logging

**LOG MEssage (93)** prints a message on the log printer.

Option: C

MKdir (122) creates a new directory.

**NExt CLerk (159)** allows the disk journal to keep separate shifts for each console.

**nextday** a shift-change command to end the day and begin a new day.

Options: [*POS*#]

[POS#] the number of the console associated with the receipt printer where the end-of-day report is to be printed

**NExt DAY (151)** stops the site, closes the current day, restarts the site, opens the cash drawer for a safe drop, and loads shift 1.

Options: I A

- I option does not restart the site; useful for sites that are not open 24 hours a day
- A option ignores the system parameter that set the time interval required between changing shifts with this command

**nextshft** a shift-change command to change shift, either system-wide or on a particular console.

Options: [n] [-?] [-s] [-c[n]] [-a[n]] [-pn] [-dn] [-on]

Loads next shift and prints report for console or clerk/fueler id number

- n Changes shift for console n and prints shift report
- -? Displays this message
- -s Changes shift for all console at Site and prints unique shift reports
- -c[n] Changes shift and prints report for Clerk id number n
- -a[n] Changes shift and prints report for Attendant number n
- **-pn** Prints report to console n.
- -dn specifies n number of digits in attendant number.
- -on specifies n number of offset digits into card data for attendant number.

**NExt SHift (152)** closes the current site shift, loads the next shift number, and opens the cash drawer for a safe drop.

Option: A

A option ignores the system parameter that sets the time interval required between changing shifts with this command

PAUse (149) prompts for user input.

Options: I A P1

- I option saves line of input for next command that needs terminal input
- A option suppresses line feed
- P1 option is used with fixed decimal numbers

**PERM** disk-based command to change permission levels of system-resident commands.

Options: [-P][-V] [filename]

- -P print current configuration
- -V display in TTY form if port is configured as a CRT in the system parameters, or vice versa

**PJ** a disk-based command to print journal information.

Options: [-Cn[-m]] [-Rn[-m]] [-An[-m]] [-Un[-m]] [-Sn[-m]] [-Dn[-m]] [-Hn[-m]] [-Bn[-m]] [-Nx[-y]] [-Tx[ss]] [-Oy[:z]] [-X] [-W] [-V] [-E] [-I] [-F] [-G] [-L] [-M] [-P] [-?] [filename]

- -Cn[-m] list journal entries for console n (to m)
- -Rn[-m] list journal entries for island card reader n (to m)
- -An[-m] list journal entries for pump n (to m)
- -Un[-m] list journal entries for user/clerk n (to m)
- -Sn[-m] list journal entries for shift n (to m)
- **-D**n[-m] list journal entries for date n (to m)
- -Hn[-m] list journal entries for hour n (to m)
- -Bn[-m] list journal entries for department n (to m)
- -Nx[-y] list journal entries for transaction number x (to y)
- -Tx[ss] list tender type x (sub-tender type ss)
- **-O**y[:z] length of the first and second fields of club cards
- -X compressed listing
- -W raw data listing
- -V list events only
- -E include events

- -I do not include merchandise-item entries
- -F do not include fuel-item entries
- -G List general events only
- -L Print total without transaction records
- -M do not include tender records
- -P list journal entries for previous day's journal; if no filename specified, PREVIOUS.LOG is default
- -? print help

[filename] if no filename is specified, JOURNAL.LOG is default

**PORT (155)** allows the site to manipulate a serial port to communicate with devices connected to that port.

Options: Open, Send, Wait, Receive, Flush, Close

**Open** option initializes the port: PORT OPEN [<port #>] [BAUD (300|1200|2400|4800|9600)] [DATA7] [STOPS2] [PARITY (EVEN|ODD)] [NOFLOW] [LF]

<port #> SC port number, defaults to 2 BAUD baud rate, defaults to 2400 DATA7 7 data bits, defaults to 8 STOPS2 2 stop bits, defaults to 1 PARITY parity, defaults to none NOFLOW turns off flow-control (normally XON/XOFF) LF adds CR LF to lines (default is CR)

**Send** option transmits characters from string or file, or causes a break:

PORT (SEND[LINE] <string>

SENDPACKET<string>

SENDSLOW<string>

SENDBREAK|SENDFILE <fname>)

SEND <string> <string> is sent to port

SENDLINE <*string*> <*string*> is sent followed by a CR (and LF if LF option was used in OPEN)

SENDBREAK causes a break on the line

SENDFILE < fname > sends file as lines followed by CR (and LF if LF option

was used in OPEN)

SENDPACKET <string> sends

<STX><string><ETX><LRC> where LRC is

the XOR of <*string*> and ETX

SENDSLOW < string > string is sent one char. at a time paced about 1/4 second apart.

Note: This command may be used to cause a modem to dial, etc., by sending the appropriate modem command. Often a break may be used to cause the modem to hang up the phone.

Wait option pauses until a string matching the specified string (or any of a list of strings) is received or until timeout is reached:

PORT WAIT < option-list > FOR < string > [<*string*>...]

The *<option-list>* is replaced by one or more of:

TIME < seconds > is time to wait, defaults to 30 seconds

CASE *string* is case sensitive

SPACE length of white space in target is significant

MAX <integer> give up after that many characters are received

QUIET <integer> give up if host silent that many seconds

VAR <variable> target matched is returned in <variable>

ECHO display characters as received

The keyword *FOR* signals the end of the option list and the beginning of the string list. Each string may contain control codes (for example, ~0D or ^M) or wildcard characters (@s).

If any string contains internal spaces, it must be enclosed in quotes ("this string").

The return code is the number of the string that was matched (for example, 1 if the first (or only) string was matched).

**Receive** option captures incoming characters in variable and/or file:

PORT RECEIVE [<until-list>] (VAR <variable> | FILE[APPEND] < finame >)

The *<until-list>* is replaced by one or more of: MAX <integer> get the given number of characters (defaults to 39 if VAR, 80 if FILE)

END <string> until any character in the string is encountered (this option may appear multiple times), defaults to LF and FF

TIME < seconds > timeout in seconds, defaults

QUIET <seconds> give up if line quiet for given number of seconds

PACKET terminated on receipt of packet, returns 0 (may combine with END)

VAR <variable> is the user variable to hold

FILE < filename > name of a file to hold the data, if file exists, it is overwritten

FILEAPPEND < fname > if file exists, received data is added at the end.

Note: the terminator character is not included in the string. If a terminator character is found, the return code of n means the nth character in the END string was found.

**Flush** option discards pending input: PORT FLUSH

**Close** option relinquishes control of port: PORT CLOSE

The following error codes are used by all variants of the PORT command:

- 0 Success
- 100 Syntax error
- 101 Bad port
- 102 Bad baud
- 103 No channel open
- 104 Timeout
- 105 Quiet timeout
- 106 Max. chars termination
- 107 Terminated with ^C
- 108 Can't create file
- 109 LRC didn't check in packet
- 110 Port busy

Non-printing Characters: In any data string in one of the commands, non-printing characters may be represented in hex or control-letter form. For example, CR may be represented by ~0D or ^M.

**prattend** a shift-change command to print attendant sales.

Options: [-?] [-an] [-sn] [-gn] [-on] [-tn(mm)] [-p] [-e] [-f flatfile] [-yYYMMDDHHMM] [-nx(-m)] [-x] [infile]

- -? displays this message.
- -a displays totals for attendant 'n'. if none, or -a All, gives a totaled report of all.
- -sn gives report for shift n.
- **-gn** use 'n' digits for attendant number.
- -on offset of 'n' digits into card data.
- **-tn(mm)** designates tender type n and subtype mm to report for .
- -p processes the previous journal file.
- **-e** gives separate report for each attendant found.

- -f outputs raw data into 'flatfile'.
- -y begin time for shift (YYMMDDHHMM).
   Show transactions after this time.
- -nx(-m) transaction number x or range. Will wrap after 9999
- -x Display taxes separate.

*infile* - Journal file to process. Defaults to c:journal.log.

**prboth** *infile* a shift-change command to print the journal file specified by *infile*.

## Options:

- -H Sum sales and print by hour
- -I sum stock items and print by item
- -U sum UPC items and display by item
- **-F** *flatfile* output raw data into a flat file named *flatfile* from the specified journal.log file
- -P processes the previous journal file
- -R displays refunds
- -R displays refunds as negative

Print ALlocation (79) prints allocation totalizers.

**Print Authorization (49)** prints authorization codes and fuels allowed.

**Print CArd (95)** prints lockout file in bitmapped format.

**Print COnsole (150)** puts a line of text on console display.

**Print CRon (15)** prints entries in cron file.

**Print DAte (50)** prints date, time, and current transaction number.

**Print Diagnostics (51)** prints system errors.

Option: A

A option prints all error codes

Arguments:

- 0 when diagnostics were last reset
- 1 Site Information
- 2 PCUs
- 3 readers
- 4 consoles
- 5 fuel point readers
- 6 gate controllers
- 7 tank gauges
- 8 pumps
- 12 SDI

**Print DRawer (52)** prints shift and daily cash drawer totals.

**Print Heading (53)** prints receipt heading and footing.

Print HIstory (123) prints event history.

Option: A

A option displays new events as they occur.

**Print Limitation (54)** prints limitation codes and fuel limits.

**Print LOckout (55)** prints invalid or valid card numbers.

Print MEssage (56) prints broadcast messages.

Print MOnitor (89) prints stored log.

Option: A

A option prints with physical record numbers.

**Print PHone (16)** prints the dial-out phone numbers.

**Print PRice (57)** prints price codes, levels, and prices.

Print PROduct (58) prints product information.

Options: I A

I option allows ranges of categories

A option prints attributes enabled with ENABLE PRODUCT

**Print PUmp (59)** prints pump numbers, tank numbers, products, price codes, prices, pump totals, and pulse rates.

Option: A

A option prints buffered totals

**Print QUantity (145)** prints quantity sold information.

Options: IA

I option allows ranges of categories

A option allows choice of periods:

1 = previous shift 1

2 = previous shift 2

3 = previous shift 3

C = current shift

Y = yesterday's total

D = today's total

T = cumulative total

P = cumulative totals at last day change

Print RECeipt (124) prints text on receipt printer.

Option: C A [# | C# | P1=# | P1=C#] [message]

A option allows a file to be printed on a receipt printer without waiting for the printer to complete printing on the receipt. You must redirect a file to the command or it is an error.

# is a receipt printer's number; C# is the number of the console to which the receipt printer is attached.

P1 option is usually used when redirecting a file that does not have a stored printer number

Print SAles (126) prints sales information.

Options: I A

I option allows ranges of categories

A option allows choice of periods:

0 = print tax accumulators (with I option:

P SA;I 0)

1 = previous shift 1

2 = previous shift 2

3 = previous shift 3

C = current shift

Y = yesterday's total

D = today's total

T = cumulative total

P = cumulative totals at last day-change

**Print SIGnon (125)** prints user numbers and permission levels.

**Print SUmmary (18)** prints summary of sales totals report.

Options: I A

I option allows ranges of categories

A option allows choice of periods:

1 = previous shift 1

2 = previous shift 2

3 =previous shift 3

C = current shift

Y = yesterday's total

D = today's total

T = cumulative total

P = cumulative totals at last day change

Print TAnk (60) prints tank numbers and inventory totals

print tax use Print SAles;I 0

**prntrpt** a shift-change command to print reports.

Options [Report type] [Report number] [Day of week extension] [Date and time] [Printer POS] [Report flag]

**prtender** creates a report similar to the site PRINT TRANSACTION command. The report is a file in the reports directory named ptend###.rpt where ### is the tender type and/or subtype of the report.

Options [-?] [-tn(mm)] [-en] [-a(n)] [-dn(-m)] [-hn(-m)] [-p] [infile]

- -? Displays this message.
- -tn(mm) Designates tender type n and subtype mm for report creation
- -en Displays extra account digit from offset n into discretionary data
- -a(n) Displays Aux Tran sequential numbers for all tenders
- -dn(-m) Date n to m
- -hn(-m) Hour n to m
- -p Processes previous journal file

infile Journal file to process. Defaults to / journal.log

Print TIp (129) prints transactions in progress.

Option: A

A option continuously updates (for use with CRTs only)

Print TOtals (61) prints sales totals.

Options: I A

- I option allows you to specify categories
- A option allows choice of periods:
  - 1 = previous shift 1
  - 2 = previous shift 2
  - 3 = previous shift 3
  - C = current shift
  - Y = yesterday's total
  - D = today's total
  - T = cumulative total
  - P = cumulative totals at last day-change

**Print TRansaction (62)** prints completed transactions.

Options: A P1 P2

A option prints with physical record numbers

P1 and P2 options sort transactions

**Print Vehicle (83)** prints MPG information for vehicles in the MPG package.

prvoid displays all voids found in the journal.

Options [-?] [-cn] [-sn] [-f flatfile] [infile]

- -? Displays this message
- -c Displays voids for console n
- -s Displays voids for shift n
- -p Processes the previous journal file
- -f Outputs raw data into flatfile

**PUMP** disk-based configuration program for pumps.

Options: [-P][-V] [filename]

- -P prints current configuration
- -V displays in TTY form if port is configured as a CRT in the system parameters, or vice versa

PUrge SIte (130) resets transaction-begin pointer.

**RCP** disk-based command to copy *dir1* and all subdirectories thereof to *dir2* directory and new subdirectories.

Option: dir1 dir2

**RDEL** disk-based command to delete a directory and all of its contents.

**READER** disk-based configuration program for island card reader.

Options: [-P][-V] [filename]

- -P print current configuration
- -V display in TTY form even though port is configured as a CRT in the system parameters, or vice versa

**REBOOT (131)** with no options, reloads configuration and reboots.

Options: I A P1

- I option does a warm boot in version 1.0
- A option reboots from disk (cold boot)
- P1 option reconstructs all tables

**RECord** (7) writes data to a disk file.

Option: I

I option overwrites existing file

**REMove ALlocation (80)** removes a totalizer from the allocation package.

Options: C A

A option initializes the allocation file and frees all accounts from allocation

**REMove Authorization (63)** removes a fuel or merchandise code.

Option: C

REMove CRon (132) removes a cron entry.

Options: C I A

I option deletes any pending executable

A option attempts to kill the executable or cron command currently running

**REMove Heading (133)** removes a receipt heading line.

Option: C

**REMove Limitation (64)** removes a limitation code.

Option: C

**REMove MEssage (134)** removes a broadcast message.

Option: C

REMove PRice (17) removes a price level.

Option: C

REMove PROduct (135) removes a product.

Options: C A

A option removes all products

REMove SIGnon (136) removes a user sign on.

**REMove Vehicle (84)** removes a vehicle from the MPG system.

Option: C

REName (138) renames a disk file.

Option: A

A option moves file(s) across directories

**report** a shift-change command to regenerate shift and end-of-day reports using an existing journal file.

Options: [# of printer's POS] {yday | pday | extension] | shft [shift#] [POS#] | pshft | [extension] [shift#] [POS#] | clrk [clerk#] | pclrk [extension] [clerk#] | atnd [attendant#] | patnd [ext] [attendant#]}

yday regenerate yesterday's end-of-day report

**pday** regenerate an end-of-day report using

the *extension* of the journal log file

shft regenerate a shift report for the current day

pshft regenerate a shift report for a previous day using the file extension of the journal log file

clrk regenerate a clerk report for the current day

pclrk regenerate a clerk report for a previous day using the file extension of the

journal log file

**atnd** regenerate an attendant report for the

current day

**patnd** regenerate an attendant report for a previous day using the file extension of

the journal log file

**reprint** a shift-change command to reprint whatever was last printed at a receipt printer.

Options: [# of printer's POS] { day | last | pday | [day] | shft [day] [shift#] [POS#] | clrk [day] [clerk#] | atnd [day] [attendant#] }

day print the last end-of-day report

last print the last report or receipt printed on

specified receipt printer

**pday** reprint a previous end-of-day report

shft reprint a shift reportclrk reprint a clerk reportatnd reprint an attendant report

**REset Diagnostics (65)** clears diagnostic error counter.

Option: I

I option resets after a reconfiguration

REset PUmp (66) resets pump totalizers.

**REset TOtals (67)** resets the daily sales totals.

Option: A I

A option resets daily and cumulative sales totals to zero, and loads shift 1

I option resets cumulative only

**REset TRansaction (68)** resets first (oldest) transaction to save and to print pointer.

Options: AI

A option resets all transaction table pointers, including next transaction to send to CFN host and next transaction to log; if a number is provided with the A option, the CFN host poll pointer is set to that transaction number;

I option deletes transactions in progress (resulting in unassigned transactions and loss of card data needed for billing any pumping transactions that were in progress)

**RESTORE** Command file that extracts the files compressed with the BACKUP command and returns the files to the SC3 directory.

**RESTORE** disk-based command to restore contents of selected data tables from disk file SYSBACK.DTA (by filename if specified).

Options: [old] {table1 [table2] ... | {everything | reconstructed} [except table [table] ...]} [from filename] [corrupt]

[**old**] restores from backup files created under FRAMOS version 0.2, which used a different format for the cron table; it converts the cron entries to FRAMOS version 1.0 format while restoring them

table1 [table2] ... restores specified tables (if backed up)

-or-

**everything** [**except** *table1* [*table2*] ...] restores all tables (if backed up); optional: except specified tables *table1*, *table2*, etc.

-or-

**reconstructed** [except table1 [table2] ...] restores all reconstructed tables (if backed up); optional: except specified tables table1, table2, etc.

[from filename] this option restores from data in file filename

[corrupt] restores records with bad checksums

RMdir (140) removes an empty directory.

RUN (69) restarts site.

Options: I A

- I option starts site initially, or after a crash
- A option restarts a site after a console disable pumps

**safedrop** a shift-change command to reconcile a cash-drawer amount when money is taken out to adjust the till.

Options: [POS#] [\$amount]

**SCReen** (167) allows command files to perform screen functions independent of the type of terminal connected.

**SEND COMmand (156)** sends a command from the Site Controller to one or more Profit Points

SEND COMMAND device command

For device, substitute one of the following:

C\* all Profit Points

C1 Profit Point #1 (or C2 for Profit Point #2, etc.)

C1C2 Profit Points 1 and 2; etc.

For *command*, substitute any of the commands you can enter at a DOS prompt

Option: A

A option does not wait for operator response at the Profit Point before clearing the display, if any, from the executed command.

**SEND File (157)** sends a file from the Site Controller to one or more Profit Points, or from a Profit Point to the Site Controller. Requires at least 50 free buffers.

In the following, S stands for source, and D stands for destination:

SEND FILE[;*A*] [mode] *S*-device *S*-filename *D*-device[*D*-device . . .] [*D*-filename]

A option causes the command to run in the background.

*Mode* stands for transfer mode. It is a single-digit number or the letter *e* (9 is the default). Only one mode is allowed at a time. Modes are:

- 1 overwrite only (send the file only if the file already exists)
- 3 resume prior send, abort if file does not exist
- do not overwrite, do not make directory
- 5 overwrite ok, do not make directory
- 8 do not overwrite, ok to make directory
- 9 overwrite ok, ok to make directory
- e execute transferred file on destination device

For *S-device*, substitute one of the following:

- S Site Controller
- C1 Profit Point #1
- C2 Profit Point #2; etc.

In place of *S-filename*, insert the name (including the path) of the file to be sent.

For *D-device*, substitute one of the following:

- S Site Controller
- C\* all Profit Points
- C1 Profit Point #1
- C2 Profit Point #2; etc.

In place of *D-filename*, insert a new name (and, optionally, the path) if you want the transferred file to have a name different from the source file's name (and path).

**SET\_PERM** disk-based command to change file attributes and permissions of disk-based commands.

Options: [-**R**] [-**H**] [-**N**] [-Uuser\_no] [-**P**perm\_level] file1 [file2]

**-R** *file1* [*file2*] sets read-only status on *file1* [*file2*]

- -H file1 [file2] sets hidden status on file1 [file2]
- -N file1 [file2] allows any user to execute the disk-based command(s) file1, file2, etc.
- -Uuser\_no file1 [file2] ... only user number user\_no may execute the disk-based command(s) file1, file2, etc.
- -Pperm\_level file1 [file2] ... only users having a permission level greater than or equal to perm\_level may execute the disk-based command(s) file1, file2, etc.

Copy all necessary hard-drive files to RAM disk, run SET PERM, copy back to hard disk.

**settle** varies for each card network; see the specific *Credit and Debit Card Networks* manual.

**setup** a shift-change command to configure report package parameters.

**setup clerk** a shift-change command to customize clerk reports; makes a copy of the existing format file, which can be used to undo the changes, and then runs the ALTER CLERK command to create a new format file for clerk reports.

Options: [-**D**]

[-D] copies the CLERK.FMT file, wipes out the existing report configuration, and runs ALTER CLERK -D to generate a default report configuration for demo purposes

**setup day** a shift-change command to customize the end-of-day reports; makes a copy of the existing format file, which can be used to undo the changes, and then runs the ALTER DAY command to create a new format file for end-of-day reports.

Options: [-D]

[-**D**] copies the DAY.FMT file, wipes out the existing report configuration, and runs ALTER DAY -D to generate a default report configuration for demonstration purposes

**setup shift** a shift-change command to customize the shift reports; makes a copy of the existing format file, which can be used to undo the changes, and then runs the ALTER SHIFT command to create a new format file for shift reports.

Options: [-D]

[-D] copies the SHIFT.FMT file, wipes out the existing report configuration, and runs ALTER SHIFT -D to generate a default report configuration for demonstration purposes

**SET\_VAR** *or* **SET** command to create variables on RAM disk to store text or integers.

```
Options: [; I] |

{

variable {= | @} [string] |

variable {+ | - | * | / | % | ^} number_value |

variable $ filename [line [column [length]]] |

variable ~ string [column [length]] |

variable ? filename |

variable # string |

variable := num [{+ | - | * | / | % | ^} num] ...

set variable < format data
}
```

(no arguments) lists contents of all variables

-or-

;I deletes all variables

-or

variable = string sets variable equal to value
(literal text, % parameter number, or % variable
name)

-or-

variable @ string echoes string text as prompt on terminal, set variable equal to line typed by user

-or-

variable  $\{+ |-|*|/|\%|^{\wedge}\}$  number\_value sets variable to the result of performing the given mathematical operation on the current value of variable and number\_value; % = mod,  $^{\wedge} = \text{exclusive}$  or

-or-

variable \$ filename [line [column [length]]] sets variable to the substring at location line column in filename, for length characters

-or-

variable ~ string [column [length]] sets variable to string; if string is followed by a blank space and a number, column, that number is the offset into the string, from the left, before the remainder of string will be set to variable; (any blank spaces in the string itself must be enclosed in quotation marks.); the second number, length, if present, specifies how many characters after the offset will be included in variable.

-or-

variable? filename sets variable to exact length in bytes of disk file named by filename

-or

variable # string sets variable to length in characters of string

-or-

variable := number\_value [{+ |-|\*|/|%|^} number\_value] . . . sets variable to result of numeric expression

-or-

set variable < format data allows a number to be formatted into a user variable using the same format options available for the P1 option in ECHO. Useful for converting the internal format of numbers in command files to a form that can be used a input for commands that require decimal points in a correct place.

Four of the operators  $(=, @, \$, and \sim)$  can be followed by one of these three modifiers:

- **B** stands for *Boolean*. If a 1, y, or Y is entered, a y is stored. If any other character is entered, an *n* is stored.
- M stands for configured *monetary* units. In the United States, the default configuration is for two decimal places (xx.xx) for cents as hundredths of a dollar
- Q stands for configured *quantity* units. The default configuration is for three decimal places (xx.xxx) for thousandths of a unit.

**SHow** (166) displays communication between the site and devices.

SHow <device> [<device>...]

<device> may be a single word if it is one of:

ALL - shows communication of all devices

RBroad - shows reader broadcast messages

CBroad - shows console broadcast messages

ROUTer - shows router activity

**STATUS** disk-based command to print selected site status information.

Options: [B][C][D][H][N][S][T][U][V][!]

With no arguments, defaults to VTS

- **B** backup; backs up user data in a file of your choosing (enter the command as STATUS;>>>filename **B**).
- C CPU; calculates percentage of CPU being used at site
- **D** prints daily settlement control information
- H host; reports last transaction number sent to CFN host
- N no-sale; reports all non-zero no-sale counters
- O oldest; returns oldest transaction number as its error code %E
- R reports; prints reports on users (sign-ons), including no-sales, item voids, and length user was signed on. Default report is for previous s hift. A character following the *R* indicates the period requested:

C = current shift

D = current day

Y = yesterday

T - cumulative totals

1 = previous shift

2 =one before previous shift

3 = two before previous shift

P = cumulative totals at last day-change

- **S** switches; reports current DIP switch settings
- T transaction table; reports how many more transactions will fit in the transaction table
- U unpaid; reports all non-zero unpaid counters
- V version; reports operating system version number and release level
- ! repeat; causes specified report to repeat every 1 second; for use with CRT

**STOP** (70) shuts down a site.

Options: A I

A option halts pumping transactions. Pay off fuel sales to display prompt.

option does not wait for site to stop

**SUbtract ALlocation (81)** subtracts from an allocation totalizer.

Option: C

SUbtract DRawer (71) subtracts from cash in drawer.

Option: C

SUbtract Inventory (141) subtracts from inventory for a product.

Option: C

SUbtract TAnk (72) subtracts from tank inventory counter.

Option: C

**SYSBACK** disk-based command to back up all system tables in RAM, except transactions, to the SYSBACK.DTA file.

**SYS\_PAR** disk-based configuration program for system parameters; main configuration program for Site Controller.

Options: [-P][-V] [filename]

- -P print current configuration
- -V display in TTY form if port is configured as a CRT in the system parameters, or vice versa.

**SYStem (160)** changes from the CFN3 prompt to the NT operating system prompt. Type EXIT to return to the CFN3 prompt. Designed for use from a remote site only.

**TABLE** disk-based configuration program for data table sizes.

Options: [-P][-V] [filename]

- -P print current configuration
- -V display in TTY form if port is configured as a CRT in the system parameters, or vice versa

**TAX** disk-based tax table entry program.

Options: [;[C][I]] [-P | -R | -?]

- ;C chain entries: keep looping back to the initial prompt
- ;I reconstruct the tax rate table
- -P print tax table summary
- -R print tax table in raw form used by RESTORE
- -? run in tutorial mode

**TEst PCu (73)** tests a pump control unit's memory.

**TRANBACK** disk-based command to back up transaction data to the TRANBACK.DTA file.

**TREE** disk-based command to print directory structure of the R drive only.

**TRFMT** disk-based configuration program for local transaction format.

Options: [-P][-V] [filename]

- -P print current configuration
- -V display in TTY form if port is configured as a CRT in the system parameters, or vice versa

**TYpe (5)** prints the contents of a file.

Option: A

A option prints past the MS-DOS end-of-file marker

Unlock CArd (74) validates a card.

Options: C A

A option clears card file and sets negative lockout

**variable** a shift-change command to list the state of the shift sequence and shift number for the system and for each console.

WHERE disk-based command to print current directory.

## **FRED Command Summary**

#### Modes

| Command | Mode  | Function           |
|---------|-------|--------------------|
| ^E      | i e c | enter edit mode    |
| ^C      | i e c | enter command mode |
| ^N      | i e c | enter insert mode  |

## Insert or Edit Mode

| Command   | Argu. | Mode | e Function                                              |
|-----------|-------|------|---------------------------------------------------------|
| ^O        |       | i e  | open line above                                         |
| ENTER key |       | i e  | open line below                                         |
| ↑ or ^K   |       | i e  | cursor up one line                                      |
| ↓ or ^J   |       | i e  | cursor down one line                                    |
| ← or ^H   |       | i e  | cursor left one character                               |
| ← or ^L   |       | i e  | cursor right one character                              |
| SPACEBAR  |       | e    | cursor right one character                              |
| b         |       | e    | move cursor to beginning of line                        |
| e         |       | e    | move cursor to end of line                              |
| c         |       | e    | enter command mode                                      |
| i         |       | e    | enter insert mode                                       |
| DEL key   |       | i e  | delete one character left of cursor                     |
| ^D        |       | i e  | delete one character at cursor                          |
| ^X        |       | i e  | delete current line                                     |
| k         | char  | e    | kill line from cursor up to character <i>char</i>       |
| ^U        |       | i e  | undo changes to current line                            |
| ^S        |       | i e  | split line at cursor                                    |
| ^R        |       | i e  | join current line to line above                         |
| ^Y        |       | i e  | save current line                                       |
| ^P        |       | i e  | put saved line below current line                       |
| u         |       | e    | scan backward (up) through file                         |
| d         |       | e    | scan forward (down) through file                        |
| g         | n     | e c  | go to line number <i>n</i>                              |
| X         | char  | e    | exchange character at cursor with character <i>char</i> |
| S         | char  | e    | search for character char                               |

## Command Mode

| Command | Argu.           | Mode | Function                                                    |
|---------|-----------------|------|-------------------------------------------------------------|
| g       | n               | Ec   | go to line number <i>n</i>                                  |
| change  | begin #<br>end# | c    | make changes to designated lines                            |
| find    |                 | c    | search for a pattern, enter insert mode                     |
| search  | begin#<br>end#  | c    | print all lines in <i>search range</i> that match a pattern |
| clear   |                 | c    | erase entire file                                           |
| del     | begin#<br>end#  | c    | deletes designated lines                                    |
| append  | filename        | c    | insert file at cursor                                       |
| load    | filename        | c    | replace buffer with file                                    |
| name    | filename        | c    | set name of current file                                    |
| save    |                 | c    | save file                                                   |
| resave  |                 | c    | resave existing file                                        |
| q       |                 | c    | quit editor, exit to operating system                       |
| tabs    | n               | c    | set tab stops every <i>n</i> columns                        |

## **System Variables**

The following variables can be used in command files. Note that these are case-sensitive—they must be uppercase or lowercase, as shown below:

| Name  | Definition                                     |  |  |  |  |
|-------|------------------------------------------------|--|--|--|--|
| %0    | Number of arguments on command line (note      |  |  |  |  |
|       | that this character is a zero).                |  |  |  |  |
| %1-%9 | Command line arguments one through nine.       |  |  |  |  |
| %A    | Number of input lines from command             |  |  |  |  |
|       | terminalwaiting to be read. (To test if user   |  |  |  |  |
|       | pressed ENTER).                                |  |  |  |  |
| %B#   | Current drawer balance for drawer #. No        |  |  |  |  |
|       | decimal is displayed.                          |  |  |  |  |
| %C    | Where command is being executed from:          |  |  |  |  |
|       | 1 = local command port (command terminal)      |  |  |  |  |
|       | 2 = remote command port                        |  |  |  |  |
|       | 3 = cron                                       |  |  |  |  |
|       | 4 = console  #1                                |  |  |  |  |
|       | 5 = console  #2                                |  |  |  |  |
|       | 6 = console #3                                 |  |  |  |  |
|       | 7 = console #4                                 |  |  |  |  |
|       | 8 = Profit Point #1                            |  |  |  |  |
|       | 9 = Profit Point #2                            |  |  |  |  |
|       | 10 = Profit Point #3                           |  |  |  |  |
|       | 11 = Profit Point #4                           |  |  |  |  |
| %D    | Date (MM/DD/YY).                               |  |  |  |  |
| %E    | Last error code from last command.             |  |  |  |  |
|       | A 0 means the command was completed            |  |  |  |  |
|       | successfully; greater than 0 usually means the |  |  |  |  |
|       | command failed. Note that FIND and             |  |  |  |  |
|       | STATUS O and CLOSE use the error code in       |  |  |  |  |
|       | a special way.                                 |  |  |  |  |
| %Fd   | Where d is the drive letter. Gives space       |  |  |  |  |
| 0/7   | remaining, in bytes.                           |  |  |  |  |
| %I    | Current site ID.                               |  |  |  |  |

| 0/1     | 0: 11: 1.                                                                           |  |  |  |  |
|---------|-------------------------------------------------------------------------------------|--|--|--|--|
| %J      | 0=journal.log is up to date.                                                        |  |  |  |  |
| 0/17    | 1=journal.log is not up to date.                                                    |  |  |  |  |
| %K      | Position of console keyswitch:                                                      |  |  |  |  |
|         | 0 = off                                                                             |  |  |  |  |
|         | 1 = on                                                                              |  |  |  |  |
|         | 4 = supervisor                                                                      |  |  |  |  |
| %L      | 8 = manager  Without number returns leads ID string                                 |  |  |  |  |
| %L      | Without number returns locale ID string                                             |  |  |  |  |
|         | (country name) 0=returns locale code                                                |  |  |  |  |
|         | 1=returns quantity power                                                            |  |  |  |  |
|         | 2=returns money power                                                               |  |  |  |  |
|         | 3=returns fuel price power                                                          |  |  |  |  |
|         | 4=returns date format                                                               |  |  |  |  |
|         | 5=returns money character                                                           |  |  |  |  |
|         | 6=returns decimal character                                                         |  |  |  |  |
|         | 7=returns separation character                                                      |  |  |  |  |
| %M#     | Miscellaneous options where # stands for:                                           |  |  |  |  |
| 7011111 | 0 = non-resettable totals                                                           |  |  |  |  |
|         | 1 = returns the initial drawer balance in                                           |  |  |  |  |
|         | SYS PAR                                                                             |  |  |  |  |
|         | 2 = transaction number of first transaction                                         |  |  |  |  |
|         | in file                                                                             |  |  |  |  |
|         | 3 = transaction number of last transaction                                          |  |  |  |  |
|         | in file                                                                             |  |  |  |  |
|         | 4 = status of bank modem (0=down,                                                   |  |  |  |  |
|         | 1=available, 3=connected)                                                           |  |  |  |  |
|         | 5 = status of CFN modem (0=down,                                                    |  |  |  |  |
|         | 1=available, 2=dialing,                                                             |  |  |  |  |
|         | 3=connected but not logged in,                                                      |  |  |  |  |
|         | 4=logged in)                                                                        |  |  |  |  |
|         | 6 = if the parameter is enabled for unique shift                                    |  |  |  |  |
|         | numbers for each console, returns a 1; if                                           |  |  |  |  |
|         | disabled, returns a zero                                                            |  |  |  |  |
|         | 7C# = if the parameter is enabled for unique                                        |  |  |  |  |
|         | shift numbers for each console, returns the shift number of console #; if disabled, |  |  |  |  |
|         | returns the system's shift number. (The #                                           |  |  |  |  |
|         | can be replaced by a %a-%z user variable                                            |  |  |  |  |
|         | to allow variable selection of the console                                          |  |  |  |  |
|         | number.                                                                             |  |  |  |  |
|         | 8C# = if the parameter is enabled for unique                                        |  |  |  |  |
|         | shift numbers for each console, returns the                                         |  |  |  |  |
|         | shift sequence number of console #; if                                              |  |  |  |  |
|         | disabled, returns the system's shift                                                |  |  |  |  |
|         | sequence number. (The # can be replaced                                             |  |  |  |  |
|         | by a %a-%z user variable to allow                                                   |  |  |  |  |
|         | variable selection of the console number.                                           |  |  |  |  |
|         | 9 = returns one if configured for a CRT;                                            |  |  |  |  |
|         | otherwise, returns zero.                                                            |  |  |  |  |
| %P      | Permission level of user currently signed on.                                       |  |  |  |  |
| %Q      | Site shift sequence number; each site shift                                         |  |  |  |  |
|         | change increments this number.                                                      |  |  |  |  |
| %R      | Site run level:                                                                     |  |  |  |  |
|         | 0 = running                                                                         |  |  |  |  |
|         | 1 = blocking new transactions                                                       |  |  |  |  |
|         | 2 = stopped                                                                         |  |  |  |  |
|         | 3 = emergency stopped                                                               |  |  |  |  |
|         | 4 = memory full                                                                     |  |  |  |  |
| 0.45    | 5 = crashed                                                                         |  |  |  |  |
| %S      | Current site shift number (1, 2, or 3).                                             |  |  |  |  |
| %T      | Time (HH:MM AM/PM).                                                                 |  |  |  |  |

| %U    | User number of user currently signed on.                         |
|-------|------------------------------------------------------------------|
| %V    | Site version number.                                             |
| %W    | Day of week-Sun, Mon, Tue, Wed, Thu, Fri,                        |
|       | Sat                                                              |
| %Y    | Date-time (YYMMDDHHMM)                                           |
| %a-%z | User string variables set by SET_VAR; up to 118 characters long. |

## .EXE

Executable programs used to carry out or perform an operation. These have an .EXE ending.

**BATCH** Executes processes on the Site Controller through the PC.

**SC3** local Site Controller command terminal window on the PC.

**SC3SHELL** Site Controller command shell program on the PC.

## **CFN3 Backup**

These are run from an NT command window, not the SC3 window.

**BACKUP** NT command file which takes all files excluding .BINs, .EXEs, and HTML files placing them onto floppy diskette(s).

**RESTORE** NT command file which extracts the compressed files created with BACKUP and returns them to SC3 directory. Not the same as the site's own RESTORE described earlier.

## **CFN3 CPU Board**

Assembly part number: C05838.

#### **Switches**

## PC IRQ Switch, SC-COMM CPU - S1

On the SC-COMM CPU board on the card edge side, middle DIP switch is the IRQ enable DIP switch. The IRQ enable switch chooses one of the four possible interrupt priorities. Only one may be selected and no other device on the PC can use that interrupt. SC3.EXE currently assumes level 10. Other choices are 15, 12, and 11.

| 1 | Closed IRQ - 15 | Default - open   |
|---|-----------------|------------------|
| 2 | Closed IRQ - 12 | Default - open   |
| 3 | Closed IRQ - 11 | Default - open   |
| 4 | Closed IRQ - 10 | Default - closed |

#### PC Address Switch, SC-COMM CPU - S2

On the CPU board, card edge side, Switches 1-4, the PC address DIP sets where in the PC address space the Dual RAM will occur. The SC-Comm board currently assumes D0000.

|         |    | Switch | l  |    |
|---------|----|--------|----|----|
| Address | 1  | 2      | 3  | 4  |
| C0000   | cl | cl     | cl | cl |
| C3000   | cl | cl     | cl | op |
| C6000   | cl | cl     | op | cl |
| C7000   | cl | cl     | op | op |
| CC000   | cl | op     | cl | cl |
| CF000   | cl | op     | cl | op |
| D0000*  | cl | op     | op | cl |
| D3000   | cl | op     | op | op |
| D6000   | op | cl     | cl | cl |
| D9000   | op | cl     | cl | op |
| DC000   | op | cl     | op | cl |
| DF000   | op | cl     | op | op |
| E0000   | op | op     | cl | cl |
| E3000   | op | op     | cl | op |
| E6000   | op | op     | op | cl |
| E9000   | op | op     | op | op |

<sup>\* =</sup> default

#### SC3 Comm Board DIP Switch, CPU-S3

Position 4 - UP (open), default signon.

## **Jumpers**

#### SC-Comm CPU Board settings

| Jumper | Description                                      | Setting                            |
|--------|--------------------------------------------------|------------------------------------|
| К3     | AC power fail sense                              | 2-3 to enable<br>1-2-3 to disable* |
| K4     | AC watch dog timer                               | 1-2 to enable*                     |
| K5     | SC-Comm CPU (testing only)                       | 1-2 to reset                       |
| K6     | RS-485 loop 1, 2 wire to 4 wire                  | 2-3 for 4 wire*<br>1-2 for 2 wire  |
| K7     | RS-485 loop 2, 2 wire to 4 wire                  | 2-3 for 4 wire<br>1-2 for 2 wire*  |
| K8     | Rx Clock from synchronous modem (DB-25-15)       | 1-2 to connect                     |
| K9     | ETC output to synchronous modem (DB-25-24)       | 1-2 to connect                     |
| K10    | Tx clock input from synchronous modem (DB-25-17) | 1-2 to connect                     |
| K11    | EPROM type                                       | 2-3 for 27256 or 27128             |
| K12    | EPROM type                                       | 2-3 for 27256 or 27128             |

<sup>\* =</sup> default setting

## **CFN3 Memory Board**

Assembly part number: C05839.

## **Switches**

## DIP Switch SC-Memory I/O-S1

| Position | Position & Definition         |        |  |
|----------|-------------------------------|--------|--|
| 1        | Boot to monitor after reset   | open   |  |
|          | Boot to OS after reset        | closed |  |
| 2        | Debug mode                    | open   |  |
|          | Normal                        | closed |  |
| 3        | Don't talk to PC while in     | Open   |  |
|          | monitor                       |        |  |
|          | Monitor I/O goes to PC also   | closed |  |
| 4        | Monitor I/O goes to SC port 1 | open   |  |
|          | also                          |        |  |
|          | No monitor I/O to SC port 1   | closed |  |

## Dip Switch SC-Memory I/O-S2

| Positi | ion & Definition     | Setting         |
|--------|----------------------|-----------------|
| 1      | Battery 1            | open=disabled   |
|        |                      | closed=enabled* |
| 2      | Battery 2 - External | open=disabled*  |
|        |                      | closed=enabled  |
| 3      | N/A                  | unused          |
| 4      | N/A                  | unused          |

## **Jumpers**

## SC-Comm Memory I/O board settings

| Jumper | Description          | Setting         |
|--------|----------------------|-----------------|
| K1     | Date/Time Clock      | *1-2 for 4 wait |
|        | Speed                | state           |
|        |                      | 2-3 for 1 wait  |
|        |                      | state           |
| K2     | Enable A19 to RAM    | *2-3 for 128Kx8 |
|        |                      | 1-2 for 512Kx8  |
| K3     | RAM size             | *2-3 for 128Kx8 |
|        |                      | 1-2 for 512Kx8  |
| K4     | External Battery     | no connector =  |
|        |                      | disabled        |
| K5     | Tokheim Reset Output | 1-2 for reset   |
|        | Channel 2            |                 |
|        | Do not install; not  |                 |
|        | supported            |                 |

<sup>\* =</sup> default

## **CFN3 Memory Map**

| 00000  |                       |
|--------|-----------------------|
| -      | RAM                   |
| 7FFFFF |                       |
| A00000 | DUAL RAM              |
| C00000 | EEPROM                |
| D00000 | SCC0                  |
| D00800 | SCC1                  |
| D01700 | SCC2                  |
| D10000 | SCSI                  |
| D10100 | LEDs                  |
| D10200 | CPU Board Switches    |
| D20000 | Real Time Clock       |
| D20100 | Memory Board Switches |
| D20300 | Battery Status        |
| D20500 | Watchdog Reset        |
| D20700 | Battery Drain Control |
| F00900 |                       |
| -      | EPROM                 |
| FFFFFF |                       |

## **LED Diagnosis**

- **No LED lit: Did not reach EPROM**. Check seating of CPU Socket, check jumpers k1 & k2 are set correctly.
- **1 LED lit: EPROM not relocated**. Check seating of CPU Socket, check jumpers k1 & k2 are set correctly.
- **2 LED's lit: Parallel ports not initialized or Vectors not copied to RAM EPROM.** Check seating of CPU socket. Check U19, U20, U14 and U46.
- **3 LED's lit: Access BI-RAM failed.** Check seating of CPU socket. Check U19, U20, U14 and U46.
- **4 LED's lit: Failed to initialize UART channel #1**. Check seating of CPU socket. Check chips U32, U33, U36, U29, U16, U3 and U6.
- **5 LED's lit: Failed to initialize Real Time Clock**. Check U4,U5, U3. Check connector P1 for unsoldered, bent or broken pins. Double check memory board k1, 1-2 jumper.
- 6 LED's lit: Failed one of: Talk to PC; sends version command to PC; print power-up message; print date/time; boot operating system. Check seating of CPU Socket. Check U19, U20, U14, U46, U9, U15, U23, U24, U31 and U47.
- **7 LED's lit: Should be OK.** Check seating of CPU socket. This is not an expected type of failure. May indicate a bad DIAG.BIN has been loaded.

## Serial/Parallel Ports

#### **CFN3 Ports**

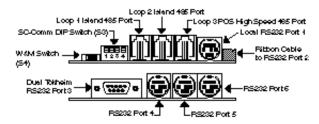

The RS232 ports on the SC can be used for any function that needs a RS232 port. The ports on the PC are more limited. Com1-4 can be used for login, log printers, and command output may be directed to them. LPT1-2 can only be used as log printers or command output.

The CFN3 has one more RS422/485 channel available than the SCII. This has been assigned to be another island loop. Broadcast messages will be sent to both of these channels. The POS loop is the only loop for Profit Point connections.

#### Cable Connections

Port 1, Local RS232 - use cable number C05994, CFN3 terminal cable assembly.

Port 2, Ribbon Cable to RS232 - use ribbon cable C05554 (not currently used).

Port 3, RS232 - use cable number C05996, CFN3 to Tokheim cable assembly.

Port 4, RS232 use cable number C05995, CFN3 modem cable assembly.

Port 5, RS232 use cable number C06006, CFN3 Wayne cable assembly.

Port 6 is extra and can be used as either a modem or Wayne.

Note: Ports 1, 4, 5 and 6 are interchangeable.

Loops 1, 2, and 3 - use cable number C05670, cable assembly 4 position 1:1 HS/Line - 8ft. modular cable.

The following is a list of ports and their assignments:

| Name  | Chnl | Location                 | Function         |
|-------|------|--------------------------|------------------|
| CON   | 0    | PC CRT/Keyboard          | Local port login |
| SC1   | 1    | COMM CPU top DIN         | RS232            |
|       |      | COMM CPU 26 pin          | RS232 all cont.  |
| SC2   | 2    | ribbon                   | lines            |
| SC3   | 3    | COMM MEM DB-9*           | Tokheim pumps    |
| SC4   | 4    | COMM MEM left DIN*       | RS232            |
| SC5   | 5    | COMM MEM middle DIN*     | RS232            |
| SC6   | 6    | COMM MEM right DIN*      | RS232            |
| COM1  | 7    | PC                       | RS232            |
| COM2  | 8    | PC                       | RS232            |
| СОМ3  | 9    | PC                       | RS232            |
| COM4  | 10   | PC                       | RS232            |
| LPT1  | 11   | PC                       | Parallel output  |
| LPT2  | 12   | PC                       | Parallel output  |
| LOOP1 | N/A  | COMM CPU left handset*   | Island loop      |
| LOOP2 | N/A  | COMM CPU middle handset* | Island loop      |
| LOOP3 | N/A  | COMM CPU right handset*  | POS loop         |

<sup>\*</sup> refer to diagram on previous page

# Internal Profit Point setup

Plug the power supply into the Gasboy distribution box next to the word power. Plug the other end into an outlet.

Plug cables into their correct positions. Com2 of the computer connects into serial 2 of the Gasboy distribution box.

Com3 on the computer connects to serial of the Gasboy distribution box.

Installation of the Verifone PIN pad requires PIN Pad Kit M05113A001. Install using instructions found in the Installation Procedure, C35925.

# Diagnostic Error Codes

The following error codes may appear in response to PRINT DIAGNOSTICS;A.

## Console

Errors in console-to-Site Controller messages:

CRC—bad cyclical redundancy check (CRC)

DIE—device went down

NOR—no response

PIN—PIN errors

RDE—card read error

Errors in Site Controller-to-console messages:

NB3—buffer busy

NB5—invalid command

NB7—receiver overrun

NBA—bad cyclical redundancy check (CRC)

## Card & Gate Reader

Errors in reader-to-Site Controller messages:

CRC—bad cyclical redundancy check (CRC)

DIE—device went down

NOR—no response

PIN—PIN errors

RDE-read error

Errors in Site Controller-to-reader messages:

NB3—buffer in use

NB4—not hexadecimal

NB5—invalid command

NB6—undefined EE command number

NB7—overflow/framing error

NB8—input buffer overrun

NB9—alphanumeric display busy

NBA—bad cyclical redundancy check (CRC)

## **Pump Control Unit**

Errors in PCU-to-Site Controller messages:

CRC—bad cyclical redundancy check (CRC)

DIE—device went down

NOR—no response

Errors in Site Controller-to-PCU messages:

NB0—invalid hose number or price level

NB1—pump in use

NB2—transaction data unavailable

NB4—not hexadecimal

NB5—invalid command

NB6—invalid pump number

NB7—overrun

NB8—buffer overflow

NB9—test

NBA—bad cyclical redundancy check (CRC)

NBD—power failure

NBE—RAM contains transaction data

## **Tank Monitor**

CRC—bad cyclical redundancy check (CRC)

DIE—number of communication losses

NOR-no response

# Raw Mode Error Codes

The following error codes may appear in conjunction with the %E error variable.

| Code | Meaning                     | Code | Meaning                     |
|------|-----------------------------|------|-----------------------------|
| 00   | Completed, Ok,<br>Passed    | 15   | Valid card, bit mapped      |
| 01   | Transaction(s) in progress  | 16   | Valid card, limited         |
| 02   | Not found or does not exist | 17   | Invalid card, bit mapped    |
| 03   | Invalid data                | 18   | Invalid card, limited       |
| 04   | Card is valid               | 19   | Expecting NC,<br>NW, or NY  |
| 05   | Card is not valid           | 20   | String too long             |
| 06   | Device out of service       | 21   | Print heading before record |
| 07   | Pump is in use              | 22   | Some valid, some not        |
| 08   | Pump is not on              | 23   | Already exists              |
| 09   | Illegal command             | 24   | Invalid price               |
| 10   | Command failed              | 25   | Can't open file             |
| 11   | No more file space          | 26   | Site not stopped            |
| 12   | Manager key required        | 27   | Can't activate              |
| 13   | Site is stopped             | 28   | Gate in use                 |
| 14   | Invalid option              |      |                             |

## **Profit Point**

## **Back panel**

The back panel of the modular Profit Point looks like this:

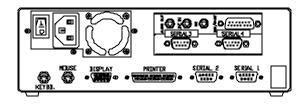

The back of the modular Profit Point Plus looks like this:

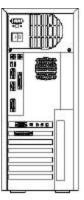

## **Scanner**

The scanner should be set to the following parameters when the scanner is attached to the scanner port:

2400 baud (non-modular)

7 bits (non-modular)

8 bits (modular)

parity even (non-modular)

2 stop bits (non-modular)

RS-232 prefixes disabled

CTS/RTS disabled

RS-232 output carriage return only

# Menu Tree – Profit Point v3.4

Main menu

- 0. Exit to DOS
- 1. Operate Point-Of-Sale Terminal
- 2. PLU maintenance
  - 0. Return to main menu
  - 1. Add entries
    - 0. Return to PLU maintenance menu
    - 1. UPC entries
    - 2. Stock number entries
    - 3. Department number entries
    - 4. All PLU types
  - 2. Edit entries
    - 0. Return to PLU maintenance menu
    - 1. UPC entries
    - 2. Stock number entries
    - 3. Department number entries
    - 4. All PLU types
    - 5. PLU size #s
    - 6. Change prices
    - 7. Global edit
    - 8. Global search and replace
  - 3. List entries
  - 4. Other lists and printing
    - 0. Return to PLU maintenance menu
    - 1. List entries
    - 2. Output to file for printout
    - 3. Display product totals
    - 4. Print product totals to file
  - 5. Delete entries
  - 6. PLU special operations
    - 0. Return to PLU maintenance menu
    - 1. Set default entries
    - 2. Output everything to ASCII file
    - 3. Append changes to ASCII file
    - 4. Input from ASCII file
    - 5. Merge input from ASCII file
    - 6. Clear PLU product totals
  - 7. Configure scanner port

#### 3. Utility

- 0. return to main menu
- 1. Test PLU file
- 2. Show directory tree and space used
- 3. Directory of drive A:
- 4. Format a diskette

- 5. View a text file
- 6. Edit a text file
- 7. Copy PLU data file to diskette
- 8. Get new PLU data file from diskette
- 9. Installation menu
  - 0. return to Profit Point main menu
  - 1. New installation
  - 2. Update all program and menu files from diskette
  - 3. Only update .EXE files
  - 4 Batch files and menus
  - 5. Fonts and utilities
  - 6. POS and OS configuration files
  - 7. Copy PLU data files
  - 8. Directory of drive A:
  - 9. Exit to DOS

## 4. Configuration

- 0. Return to main menu
- 1. Software configuration menu
  - 0. Return to configuration menu
  - 1. Training mode off-hook rate
  - 2. Show change as coins and bills
  - 3. Minimum age to buy ask-ID items
  - 4. Product totals kept in PLU file
  - 5. Keep file of missing items
  - 6. Off-hook beep rate
  - 7. Validate checks
  - 8. Enter birthdate when ID required
- 2. Hardware configuration menu
  - 0. Return to configuration menu
  - 1. Console address
  - 2. Address of printer/PIN pad
  - 3. Type of PIN pad used
  - 4. Printer type
  - 5. Margins for printer (L T B)
  - 6. Bar code scanner
  - 7. Key switch type
  - 8. Drawer type
  - 9. Beeper type
- 3. Keyboard configuration menu
  - 0. Return to configuration menu
  - 1. Configure keys
  - 2. Move keys
  - 3. List keyboard
  - 4. Define new user keys
- 4. Set up config.pos file
  - 0. Return to configuration menu
  - 1. Network cards configuration

- 2. Discount configuration
- 3. Permission levels
- 4. User menu configuration
- 5. Idle message and time
- 5. Printer configuration submenu
  - 0. Return to configuration menu
  - 1. Forms (invoice) printer

#### 5. Self-test

- 0. Return to main menu
- 1. Keyboard test
- 2. Read a card
- 3. Disk drive(s)
- 4. Show CMOS configuration
- 5. Customer display test
- 6. Open and close cash drawer
- 7. Test Manager's key switch
- 8. Memory test submenu
  - 0. Return to self-test menu
  - 1. Video RAM test
  - 2. Test free portions of base RAM
  - 3. Quick test of entire base RAM
  - 4. Show map of base memory
  - 5. DOS shell

#### 6. Back up files to diskettes

- 0. return to main menu
- 1. Everything
- 2. Data and configuration files
- 3. Program directories
- 4. System directories
- 5. Copy log files and missing UPC file
- 6. Delete log files and missing UPC file

#### 7. Restore files from diskettes

- 0. Return to main menu
- 1. Everything
- 2. All missing or modified files
- 3. Data and configuration files
- 4. Changed data and configuration files
- 5. Program directories
- 6. System directories

# Menu Tree – Profit Point v3.5

Main menu

- 0. Exit to DOS
- 1. Operate Point-Of-Sale Terminal
- 2. PLU maintenance
  - 0. Return to main menu

- 1. Add entries
  - 0. Return to PLU maintenance menu
  - 1. UPC entries
  - 2. Add stock number entries
  - 3. Add department number entries
  - 4. Add all PLU types
- 2. Edit entries
  - 0. Return to PLU maintenance menu
  - 1. UPC entries
  - 2. Stock number entries
  - 3. Department number entries
  - 4. All PLU types
  - 5. PLU size #s
  - 6. Change prices
  - 7. Global edit
  - 8. Global search and replace
- 3. List entries
- 4. Other lists and printing
  - 0. Return to PLU maintenance menu
  - 1. List entries
  - 2. Output to file for printout
  - 3. Display product totals
  - 4. Print product totals to file
- 5. Delete entries
- 6. PLU special operations
  - 0. Return to PLU maintenance menu
  - 1. Set default entries
  - 2. Output everything to ASCII file
  - 3. Append changes to ASCII file
  - 4. Input from ASCII file
  - 5. Merge input from ASCII file
  - 6. Clear PLU product totals
  - 7. Header information
  - 8. File statistics
  - 9. Purge file and resize
- 7. Configure scanner port for PC use
- 8. Set PLU options

#### 3. Utility

- 0. Return to main menu
- 1. Test PLU file
- 2. Show directory tree and space used
- 3. Directory of drive A:
- 4. Format a diskette
- 5. View a text file
- 6. Edit a text file
- 7. Copy PLU data file TO diskette
- 8. Get new PLU data file FROM diskette
- 9. Installation menu

- 0. Return to Profit Point main menu
- 1. New installation
- 2. Update all program and menu files from diskette
- 3. Only update .EXE files
- 4. Batch files and menus
- 5. Fonts and utilities
- 6. POS and OS configuration files
- 7. Copy PLU data files
- 8. Program modular keyboard
- 9. Exit to OS

## 4. Configuration

- 0. Return to main menu
- 1. Software configuration menu
  - 0. Return to configuration menu
  - 1. Training mode off-hook rate
  - 2. Show change as coins and bills
  - 3. Minimum age to buy ask-ID items
  - 4. Product totals kept in PLU file
  - 5. Keep file of missing items
  - 6. Off-hook beep rate
  - 7. Validate checks
  - 8. Enter birthdate when ID required
- 2. Hardware configuration menu
  - 0. Return to configuration menu
  - 1. Console address
  - 2. Address of printer/PIN pad
  - 3. Type of PIN pad used
  - 4. Customer display type
  - 5. Profit Point type
  - 6. Bar code scanner
  - 7. Key switch type
  - 8. Drawer type
  - 9. Host IP address
- 3. Keyboard configuration menu
  - 0. Return to configuration menu
  - 1. Configure keys
  - 2. Move keys
  - 3. List keyboard
  - 4. Define new user keys
  - 5. Keyboard port
  - 6. Type of keyboard
  - 7. Initialize serial keyboard
- 4. Set up config.pos file
  - 0. Return to configuration menu
  - 1. Network cards configuration
  - 2. Discount configuration
  - 3. Permission levels

- 4. User menu configuration
- 5. Idle message and time
- 6. Currency configuration
- 5. Printer configuration submenu
  - 0. Return to configuration menu
  - 1. Forms (invoice) printer
  - 2. Printer type (receipt)
  - 3. Margins for receipt (LTB)
- 6. Edit language file

#### 5. Self-test

- 0. Return to main menu
- 1. Keyboard test
- 2. Read a card
- 3. Disk drive(s)
- 4. Show CMOS configuration
- 5. Customer display test
- 6. Open and close cash drawer
- 7. Test Manager's key switch
- 8. Memory test submenu
  - 0. Return to self-test menu
  - 1. Video RAM test
  - 2. Test free portions of base RAM
  - 3. Quick test of entire base RAM
  - 4. Show map of base memory
  - 5. DOS shell

#### 6. Back up files to diskettes

- 0. Return to main menu
- 1. Everything
- 2. Data and configuration files
- 3. Program directories
- 4. System directories
- 5. Copy log files and missing UPC file
- 6. Delete log files and missing UPC file

## 7. Restore files from diskettes

- 0. Return to main menu
- 1. Everything
- 2. All missing or modified files
- 3. Data and configuration files
- 4. Changed data and configuration files
- 5. Program directories
- 6. System directories

- 2 Record safe drop
- 3 Load drawer total
- 4 Record unpaid completion (drive away)
- 5 Make payout sale
- 6 Reverse selected sale
- 7 Make return sale
- 9 Pay multiple sales
- 11 Load authorization number for selected sale
- 12 Apply offroad discount to selected sale
- 13 Reverse sale is unpaid
- 30 Enter site command mode
- 31 User defined function (con01)
- 32 User defined function (con02)
- 33 User defined function (con03)
- 34 User defined function (con04)
- 35 User defined function (con05)
- 36 Execute remote command
- 37 Download site configuration
- 50 Enter training mode
- 51 Enter stand-alone mode
- 52 Show communications
- 53 Communications monitor OFF [ON]
- 54 End the day and print report
- 55 End the shift and print report
- 56 User defined menu
- 57 User defined menu
- 58 Manager menu
- 59 File transfer menu
- 60 Execute local command
- 61 Execute PP01
- 62 Execute PP02
- 63 Execute PP03
- 64 Execute PP04
- 65 Execute PP05
- 66 Enter fuel amount for selected sale
- 67 Assign patron number for cash sale
- 68 Special network card types
- 69 Discounts
- 70 Clerk menu
- 71 User defined menu
- 72 Count cash in drawer

## **Special functions**

- 0 Exit to main menu
- 1 Cashier sign on/off

## **Check Point**

## **Special Functions**

This section contains a list of special functions that are in the default configuration for the Check Point.

| 00    | Sign Off: operator sign off at Check Point                                           |  |
|-------|--------------------------------------------------------------------------------------|--|
| 01    | Sign On: operator sign on at Check Point                                             |  |
| 02    | Safe Drop                                                                            |  |
| 03    | Load Drawer                                                                          |  |
| 04    | Unpaid Completion                                                                    |  |
| 05    | Payout                                                                               |  |
| 06    | Reversal                                                                             |  |
| 07    | Return                                                                               |  |
| 08    | Load Shift                                                                           |  |
| 09    | reserved for multiple sales; not yet implemented                                     |  |
| 10    | Transfer Merchandise                                                                 |  |
| 11    | Set Authorization Number                                                             |  |
| 12    | Off-road fuel sales                                                                  |  |
| 13-23 | These functions are undefined and can be configured to serve the needs of the user.  |  |
| 24-29 | not available                                                                        |  |
| 30    | Enters Site Controller command mode.                                                 |  |
| 31    | Executes CON01.CMD; default is NEXTDAY.CMD, end the day and print report             |  |
| 32    | Executes CON02.CMD; default is NEXTSHFT.CMD, end the shift and print report          |  |
| 33    | Executes CON03.CMD; default is COUNT.CMD, record cash in drawer and final safe drop  |  |
| 34    | Executes CON04.CMD; default is REPORT.CMD yday, regenerate last end-of-day report    |  |
| 35    | Executes CON05.CMD; default is console status report                                 |  |
| 36    | Executes CON06.CMD; default is REPRINT.CMD last, reprint last report                 |  |
| 37    | Executes CON07.CMD; default is SAFEDROP.CMD, record safe drop                        |  |
| 38    | Executes CON08.CMD; default is ADDRAWER.CMD, add change to drawer                    |  |
| 39    | Executes CON09.CMD; default is LDDRAWER.CMD, load starting drawer balance            |  |
| 40    | Executes CON10.CMD; default is<br>REPRINT.CMD day, reprint last end-of-day<br>report |  |

| 41 | Executes CON11.CMD; default is REPORT.CMD shft, regenerate shift report for current day     |
|----|---------------------------------------------------------------------------------------------|
| 42 | Executes CON12.CMD; default is REPORT.CMD pday, regenerate a previous end-of-day report     |
| 43 | Executes CON13.CMD; default is REPORT.CMD pshft, regenerate shift report for a previous day |
| 44 | Executes CON14.CMD; default is REPRINT.CMD pday, reprint any end-of-day report              |
| 45 | Executes CON15.CMD; default is REPRINT.CMD shft, reprint shift report                       |
| 46 | Executes CON16.CMD; (no default function)                                                   |
| 47 | FINA                                                                                        |
| 48 | Shamrock                                                                                    |
| 49 | Wright Express (Wex)                                                                        |
| 50 | CITGO                                                                                       |
| 51 | Texaco or Phillips                                                                          |
| 52 | Cenex                                                                                       |
| 53 | Coastal                                                                                     |

## **Product Attributes**

| 15 | Enable patronage (Buypass only)                                                     |
|----|-------------------------------------------------------------------------------------|
| 9  | Use category number as department number in journal                                 |
| 8  | Fuel product                                                                        |
| 7  | Low inventory is indicated by an asterisk in PRINT PRODUCT                          |
| 5  | Inventory tracking is enabled with ADD INVENTORY, LOAD INVENTORY, or ENABLE PRODUCT |
| 4  | Inventory is in dollars                                                             |
| 3  | Product is a special cash-withdrawal product                                        |
| 2  | Product is a special payout product. Subtracts from sales.                          |
| 1  | Product is a special refund product                                                 |
| 0  | Check Point prompts Amount? rather than Price?                                      |

## **Check Point Key Map**

The following diagrams show the Check Point key numbers, which are used to configure the Check Point.

This keyboard layout shows the numbers of the Check Point keys on a 71-key keyboard:

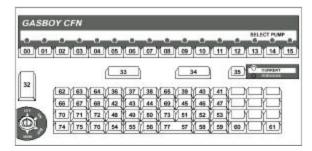

This keyboard layout shows the numbers of the Check Point keys on a 36- and 56-key keyboard.

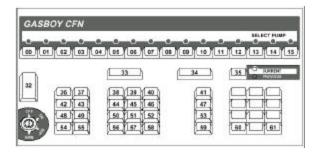

## **Check Point Key Actions**

The following table shows the default numbers used in assigning actions to Check Point keys (submenu 2 in the Console configuration program):

00 pump 40 sign off 41 sign on 01 merch 02 disable pumps 42 safe drop 43 lo dr 03 start 44 drive off 04 stop 05 preset 45 payout 46 reverse 06 prepay 07 cash 47 return 08 credit 48 lo sh 09 debit 49 fn 9 10 checking 50 move merc 11 savings 51 auth numbr 52 offroad 12 cash acct 53-63 fn 13 fn 23 13 club level 1 14 club level 2 64 command 15 club level 3 65 con01 16 club level 4 66 con02 17 club level 5 67 con03 68 con04 18 print 19 enter 69 con05 20 insert key 70 con06 71 con07 21 signon 22 on/off 72 con08 23 scan 73 con09 74 con10 24 repeat 75 con11 25 total 26 no sale 76 con12 27 review 77 con13 28 void 78 con14 79 con15 29 discount 30 #px gn pr 80 con16 31 qpx prd 81 FINA 82 Shamrock 32 qpx prds 83 Wex 33 qpx mprds 84 Citgo 34 ppx gn pr 85 Tex/Phil 35 ppx prd 86 Cenex 36 ppx prds

38 self test 39 spec func

37 ppx mprds

87 Coastal

88-94 not used

## **Switch Settings**

## CPU Board, Firmware 5.0 -5.2

CPU board assembly number: C04832.

DIP switch banks 2 and 3 on the Check Point CPU board set options:

#### DIP Switch Bank 2

| Position | a & Definition      | Setting(*=customary)          |
|----------|---------------------|-------------------------------|
| 1        |                     |                               |
| 2-3      | key click           | see below                     |
| 4        | beeper              | *closed=enabled open=disabled |
| 5        | cash drawer present | *closed=yes<br>open=no        |
| 6        | cash drawer type    | *open=Gasboy                  |
| 7-8      | address             | see below                     |

| Keyclick | 2-2    | 2-3    |
|----------|--------|--------|
| none     | open   | open   |
| short    | open   | closed |
| medium   | closed | open   |
| long     | closed | closed |

## Check Point Poll Address Select

| Address | 2-7 2-8     |        |
|---------|-------------|--------|
| 1       | 1 open open |        |
| 2       | open        | closed |
| 3       | closed      | open   |
| 4       | closed      | closed |

## DIP Switch Bank 3

| Position 6 | & Definition    | Setting(*=customary)                  |
|------------|-----------------|---------------------------------------|
| 1          |                 |                                       |
| 2          | dead man timer  | *open=enabled closed=disabled         |
| 3          |                 |                                       |
| 4          | self test mode  | *open=disabled closed=enabled         |
| 5          | keyswitch type  | *open=4 position<br>closed=2 position |
| 6          | off-hook beeps  | closed=soft<br>*open=loud             |
| 7          | off-hook color  | *open=red<br>closed=green             |
| 8          | off-hook beeper | closed=no<br>*open=yes                |

## CPU Board, Firmware 5.3 & 5.4

CPU board assembly number: C05836.

There are no DIP switch banks on the Check Point CPU board with this firmware version.

Pins 2 and 3 on K1 (next to U15) are normally jumpered.

Any RS-232 (serial) printer connected directly to the Check Point CPU board goes to P11; a parallel printer goes to P12.

## **Check Point Test Mode**

To begin a self test:

- turn keyswitch to MANAGER and press 00/NO SALE, or
- disconnect the RS-422/485 connector, wait for the Out of Service display, and press 00/NO SALE

| 0     | self-test                                |
|-------|------------------------------------------|
| 1     | memory test                              |
| 2 3   | beeper check                             |
|       | console card reader test                 |
| 4     | display test                             |
| 5     | keyboard test                            |
| 6     | test opening of cash drawer              |
| 7     | check setting of switches (firmware 5.2) |
|       | or configuration (firmware 5.3)          |
| 8     | serial port/loopback test                |
| CLEAR | printer test (ver. 5.4 and higher)       |
| PRINT | •                                        |
| 9     | ends self test                           |
| 00    | manager key test (firmware 5.3 or later) |

## Configuration

In the self test with firmware 5.3, pressing 7 accesses configuration mode. (If the Check Point has never been configured or if its configuration has been erased, it will go into configuration mode at power up.)

The default selection is the first selection shown in each of the following option groups:

| Option Menus                | Selections             |
|-----------------------------|------------------------|
| console address             | 1 2 3 4                |
| keyswitch type              | 4 position             |
|                             | 2 position             |
| cash drawer                 | yes no                 |
| drawer switch type          | dr clo=sw closed       |
|                             | dr clo=sw open         |
| beeper                      | enabled disabled       |
| alert beep type             | short long no no       |
| alert beep repetition*      | 15 sec 8 sec           |
|                             | 4 sec 2 sec            |
| key click type              | short medium long none |
| LED color                   | normal reversed        |
| dead man timer              | on off                 |
| console printer/pad**       | none present           |
| printer address             | 01 01-64               |
| DES                         | disabled enabled       |
| receipt line feed, top      | 0 1-10                 |
| receipt line feed, end      | 10 00-18               |
| receipt left margin         | 04 00-10               |
| printer                     | Star undefined         |
| printer port                | serial parallel        |
| decimal position            | .00 none .0 .000       |
| decimal point               | period comma           |
| ignore scan                 | 57 36-59, 62-77, 99    |
| ignore scan                 | 99 36-59, 62-77, 99    |
| ignore scan                 | 99 36-59, 62-77, 99    |
| ignore scan                 | 99 36-59, 62-77, 99    |
| ignore scan                 | 99 36-59, 62-77, 99    |
|                             |                        |
| * in version 5.3e           |                        |
| ** for Star RS-422 printer, | set to none            |

While an option in each group is displayed, pressing:

- ENTER selects the currently displayed option and causes an option in the next group to display.
- 1 selects the next option in that group.
- 2 defaults to the first option in that group.
- 0 exits configuration mode and saves your changes.
- PREV selects the currently displayed option and displays the previous group.
- 7 returns you to the initial configuration display.

## RS-422/485 Loopback Connector

Pin connections: 1 to 3 (black to green) and 2 to 4 (red to yellow).

# Vacuum Fluorescent Display

DIP switch bank 1 on the Check Point fluorescent display board sets options:

|          |            | VF Display | on            |
|----------|------------|------------|---------------|
| Switch 1 | Definition | Console    | Cust. Display |
| 1        |            | open       | open          |
| 2        |            | open       | open          |
| 3        | TEST**     | open       | open          |
| 4        | MASTER     | closed     | open          |
| 5        | SLAVE      | open       | closed        |
| 6        |            | open       | open          |
| 7        |            | open       | open          |
| 8        |            | open       | open          |

<sup>\*\*</sup>in version 3.0; position 6 activates the self test in version 3.1.

#### Notes

- 1-3, TEST—If closed, the display performs a rotating barber-pole-pattern self test. The last four characters in the pattern have all dots lit.
- 1-4, MASTER—If closed, display transmits characters via its serial interface as it displays them. This switch should be closed on the display in the Check Point if a remote display is used also.
- 1-5, SLAVE—If closed, display listens on its serial interface and displays all characters received there. This switch should be closed if a display is being used as a remote display connected to the display in the Check Point.

# Standalone Receipt Printer

## **Epson**

## **Dip Switch Settings**

Set 1

| Switch | Setting | Function     |
|--------|---------|--------------|
| 1-1    | OFF     | Data Errors  |
|        |         | Print as "?" |
| 1-2    | OFF     | 4K Buffer    |
| 1-3    | OFF     | DTR/DSR      |
|        |         | Handshaking  |
| 1-4    | OFF     | 8 Bits Data  |
|        |         | Word         |
| 1-5    | OFF     | Parity Check |
|        |         | Disabled     |
| 1-6    | OFF     | Parity Odd   |
| 1-7    | ON      | 9600 Baud    |
| 1-8    | OFF     | Transmission |
|        |         | Speed        |

## Set 2

| Switch | Setting | Function       |
|--------|---------|----------------|
| 2-1    | OFF     | Busy, Off Line |
|        |         | or Buffer Full |
| 2-2    | OFF     | Fixed Off      |
| 2-3    | OFF     | Normal Print   |
|        |         | Density        |
| 2-4    | OFF     | Normal Print   |
|        |         | Density        |
| 2-5    | OFF     | Fixed Off      |
| 2-6    | OFF     | Fixed Off      |
| 2-7    | OFF     | Reset Pin 6    |
|        |         | Disabled       |
| 2-8    | OFF     | Reset Pin 25   |
|        |         | Disabled       |

## Star

#### Self Test

To start any Star printer's self test and display its switch settings, turn its power on while pressing down on FEED.

## Star (RS-422)

The part number is C06244; the adapter is C06243; and the cable is C06242. This printer works with both console CPU boards, C04832 and C05836.

This printer does not allow the use of a PIN pad. On CPU board C05836, set the *console printer/pad* configuration to none.

Configure as type 3 in the Reader configuration program, menu 3 (parameters).

The Star printer has four DIP switch banks: *DIP Switch Bank 1*. Positions 1-4 and 6 are always closed; positions 7 and 8 are always open. Position 5 governs the height of the line feed: open=1/8 of an inch; closed (default)=1/6 of an inch.

**DIP Switch Bank 2**. All 8 positions on DIP switch bank 2 should always be closed, with the possible exception of position 4, which sets the paper width: closed (default)=3-inch or 3.25-inch paper; open=2.5-inch paper.

**DIP Switch Bank 3**. Positions 1-4 and 6-8 should always be closed; position 5 should always be open.

**DIP Switch Bank 4**. Switch 4, which has 4 positions, sets the address of the printer, as shown in the following chart. Note that the Star printer can never be address 4.

| Address | 4-1 | 4-2 | 4-3 | 4-4 |
|---------|-----|-----|-----|-----|
| 1       | op  | Cl  | cl  | cl  |
| 2       | cl  | Op  | cl  | cl  |
| 3       | op  | Op  | cl  | cl  |
| 5       | op  | Cl  | op  | cl  |
| 6       | cl  | Op  | op  | cl  |
| 7       | op  | Op  | op  | cl  |
| 8       | cl  | Cl  | cl  | op  |
| 9       | op  | Cl  | cl  | op  |
| 10      | cl  | op  | cl  | op  |
| 11      | op  | op  | cl  | op  |
| 12      | cl  | cl  | op  | op  |
| 13      | op  | cl  | op  | op  |
| 14      | cl  | op  | op  | op  |

Jumper B and C on SW5 and SW6.

## Star (RS-232) for CheckPoint

The part number is C06297, and the cable is C04532.

This printer works with console CPU board C05836. Inside the CheckPoint, the ribbon from the printer port must be connected to P11, the *serial* printer connector on the CPU board.

Set the *console printer/pad* configuration to none, and set the printer address even if no PIN pad is used.

With 1.0 software, configure the printer as type 2 in the Reader configuration program, menu 3 (parameters). With 2.0 software, configure it as type 4.

All switches on DIP switch banks 1-4 are normally closed, with the exception of switch 5 on DIP switch bank 3, which is open.

SW5 and SW6 have A and C jumpered.

## Star (Parallel)

The part number is C06451, and the cable is C01303.

This printer works with console CPU board C05836. Inside the CheckPoint, the ribbon from the printer port must be connected to P12, the *parallel* printer connector on the CPU board.

Set the *console printer/pad* configuration to none, and set the printer address even if no PIN pad is used. With 1.0 software, configure the printer as type 2 in the Reader configuration program, menu 3 (parameters). With 2.0 software, configure it as type 4

Set all switches to on.

# Okidata 184/186 Printer Setup

## Settings for serial printer

| SW1-1 | on        | Parity: odd                                        |
|-------|-----------|----------------------------------------------------|
| SW1-2 | on        | Parity: no                                         |
| SW1-3 | on        | Data bits: 8                                       |
| SW1-4 | off       | Protocol: XON/XOFF (CFN)                           |
|       | on        | Ready/Busy (Gasboy RS-232 splitter)                |
| SW1-5 | on        | Test select: circuit                               |
| SW1-6 | on        | Mode select: print                                 |
| SW1-7 | on        | Busy line selection: DTR - pin 20                  |
| SW1-8 | on        | Busy line selection: DTR - pin 20                  |
|       |           |                                                    |
| SW2-1 | off       | Baud rate: 9600                                    |
| SW2-2 | on        | Baud rate: 9600                                    |
| SW2-3 | on        | Baud rate: 9600                                    |
| SW2-4 | on        | DSR input signal: active (set to off for splitter) |
| SW2-5 | on        | Buffer threshold: 32 bytes                         |
| SW2-6 | off       | Busy signal timing: 1 sec (min.)                   |
| SW2-7 |           |                                                    |
|       | on        | DTS signal: space after power on                   |
| SW2-8 | on<br>off | DTS signal: space after power on not used          |

# Printer Controls

| String  | Effect                                                                                   |
|---------|------------------------------------------------------------------------------------------|
| &&C     | use condensed print (15 chars. per inch)                                                 |
| &&N     | use normal print (12 chars. per inch)                                                    |
| &&E     | use expanded print (7.5 or 6 chars per inch, depending if condensed or normal in effect) |
| &&U     | use expanded print (return to condensed/normal)                                          |
| &&Lnn   | set margin to <i>nn</i> ( <i>nn</i> is one or two digits)                                |
| &&Vtext | wait for insert, print <i>text</i> on inserted slip (check validation)                   |

The C and N options may be followed by any combination of B or E. B causes the text to be struck twice, giving a bold effect. E puts the print into expanded mode.

#### Name on Receipt Track 1 only

The card reader device must support track 1 to use the following characters:

**@N** prints customer's name if known. Line prints regardless even if no name found.

**@O** if found on line with **@**N, line will not print unless customer name is known.

### POS Reports

#### **Tender Codes**

In the following table, a first digit of:

0 = club card 3 = credit card 1 = debit checking 4 = cash 2 = debit savings 5 = unpaid

| Code | Tender             | Code | Tender             |
|------|--------------------|------|--------------------|
| 000  | Gasboy club card   | 331  | Trendar            |
| 001  | Country Energy     | 332  | Tesoro             |
|      | regional club card |      |                    |
| 002  | Country Energy     | 333  | Sinclair Fleet     |
|      | local club card    |      |                    |
| 003  | CITGO Fleet        | 334  | Gascard            |
| 004  | IAES               | 335  | Amarada-Hess       |
| 100  | Debit checking     | 336  | Voyager            |
| 200  | Debit savings      | 337  | JCB                |
| 300  | Bank credit card   | 338  | Gulf               |
| 302  | Wright Express     | 339  | Fuelman            |
|      | card               |      |                    |
| 303  | American Express   | 340  | IAES Fleet         |
|      | card               |      |                    |
| 304  | VISA card          | 341  | Country Mark       |
| 305  | MasterCard         | 342  | Southern States    |
| 306  | Discover card      | 343  | Amoco Multi card   |
| 307  | FINA card          | 344  | Amoco Torch        |
| 308  | AMOCO card         | 345  | Amoco Transi card  |
| 309  | CITGO Plus card    | 346  | MasterCard Fleet   |
| 310  | Diamond            | 347  | VISA Fleet         |
|      | Shamrock card      |      |                    |
| 311  | Texaco card        | 348  | Amoco Co Brand     |
| 312  | Sinclair card      | 349  | API                |
| 313  | Carte Blanche card | 350  | Citgo FAMS         |
| 314  | Diners Club card   | 351  | Gasboy Fleet One   |
| 315  | customer charge    | 352  | Gasboy Debit       |
| 316  | employee charge    | 353  | Gasboy Program 1   |
| 317  | Phillips card      | 354  | Gasboy Program 2   |
| 318  | Comdata card       | 355  | Gasboy Program 3   |
| 319  | CCIS card          | 356  | SPS Fleet          |
| 320  | Coastal card       | 357  | T Chek             |
| 321  | Buypass Fleet card | 358  | Shell GO           |
| 322  | Generic fleet card | 365  | Citgo PrePaid      |
| 323  | PHH Fleet Amer     | 366  | Citgo Black (Plus) |
|      | card               |      | , ,                |
| 324  | CITCO Red card     | 400  | cash               |
| 325  | CITCO Silver card  | 401  | food stamps        |
| 326  | Quick Fuel         | 402  | checks             |
| 327  | Transcash          | 403  | full-serve         |
| 328  | NTS Fuel           | 500  | unpaid             |
| 329  | TIC                | 501  | Instant-on denial  |
| 330  | EFS                |      |                    |
|      | •                  | •    | •                  |

#### **Event Codes**

| Code | Event                | Code | Event               |
|------|----------------------|------|---------------------|
| 000  | Clerk sign-on        | 012  | Enter stand alone   |
|      |                      |      | mode                |
| 001  | Clerk sign-off       | 013  | Training mode       |
| 002  | New shift            | 014  | Load drawer         |
| 003  | Safe drop            | 015  | Add drawer          |
| 004  | No sale              | 016  | AC power fail       |
| 005  | System reboot        | 017  | Outstanding pre-pay |
| 006  | Configuration change | 018  | Next clerk          |
| 007  | Device up            | 019  | Settlement complete |
| 008  | Device down          | 020  | Settlement failed   |
| 009  | Void all items       | 021  | Final safe drop     |
| 010  | New day              | 022  | Exit stand alone    |
|      |                      |      | mode                |
| 011  | End of day           | 023  | Instant-on refusal  |

#### **Record Identifiers**

The following table summarizes the various record identifiers and their associated data:

| Description         | Id  | Data                    |
|---------------------|-----|-------------------------|
| Cashier Report      | CSH | clerk,datetime          |
| Record              |     |                         |
| Shift Report Record | SHF | serial,shift,POS,dateti |
|                     |     | me                      |
| End of Day Report   | DAY | site,serial,datetime    |
| Record              |     |                         |
| Events Logged       | EVT | type,POS,shift,amount   |
|                     |     | ,datetime               |
| Fuel Sales          | FUL | dept,count,quantity,    |
|                     |     | amount                  |
| Inside Fuel Sales   | IFS | count, quantity, amount |
| Outside Fuel Sales  | OFS | count, quantity, amount |
| Total Fuel Sales    | TFS | count, quantity, amount |
| Merchandise         | DEP | dept,count,amount       |
| Departments         |     |                         |
| Merchandise Items   | ITM | stock,size,count,amou   |
|                     |     | nt                      |
| Misc. taxable       | MTX | count,amount            |
| merchandise         |     |                         |
| Misc. nontaxable    | MNT | count,amount            |
| merchandise         |     |                         |
| Total Merchandise   | TMS | count,amount            |
| Sales               |     |                         |
| Department Sale     | ADJ | count,amount            |
| Adjustments         |     |                         |
| Drive-aways         | UNP | count,amount            |
| (UnPaid)            |     |                         |
| Returns             | RTN | count,amount            |
| Total Sale          | TSA | Amount                  |
| Adjustments         |     |                         |
| Offroad Tax         | ORT | count,amount            |
| Net Sales Tax       | TAX | count,amount            |
| Total Net Sales     | TNS | amount                  |
| Tenders             | SYT | type,count,amount       |
| Tenders Inside      | STI | type,count,amount       |

| Description                       | T.J        | Data                                    |
|-----------------------------------|------------|-----------------------------------------|
| Description                       | Id         | Data                                    |
| Tenders Outside                   | STO        | type,count,amount                       |
| Other Credit                      | OCR        | count,amount                            |
| Other Inside Credit               | OCI        | count,amount                            |
| Other Outside Credit              | OCO        | count,amount                            |
| Total Inside Credit               | TIC        | count,amount                            |
| Total Outside Credit              | TOC        | count,amount                            |
| Total Credit Tenders              | TCR        | count,amount                            |
| Total Noncredit                   | TNC        | count,amount                            |
| Total Tenders                     | TST        | count,amount                            |
| Fuel by Tenders                   | FST        | type,count,quantity,                    |
| -                                 |            | amount                                  |
| Fuel by Other Credit              | FOC        | count, quantity, amount                 |
| Prior shift Pre-pays              | PSP        | count,amount                            |
| Change for other                  | CFP        | count,amount                            |
| POS                               |            |                                         |
| Change by other                   | CBP        | count,amount                            |
| POS                               |            |                                         |
| Outstanding Pre-                  | OST        | count,amount                            |
| pays                              |            | ,                                       |
| Sign-on                           | SON        | count                                   |
| Sign-off                          | SOF        | count                                   |
| No Sales                          | NOS        | count                                   |
| Item Voids                        | ITV        | count,amount                            |
| Sale Voids                        | SVD        | count,amount                            |
| Reversals                         | RVS        | count,amount                            |
| Unprocessed records               | UPR        | count,amount                            |
| Cash Withdrawals                  | CAW        | ·                                       |
| Instant-on Refusals               | IOR        | count,amount                            |
|                                   |            | count,amount                            |
| Total Fuel Only Total Merchandise | TFO<br>TMO | count,amount                            |
|                                   | TMO        | count,amount                            |
| Only                              | THO        | ,                                       |
| UPC Items Scanned                 | UIS        | count                                   |
| UPC Items Hand                    | UIH        | count                                   |
| Total Mdse/Fuel                   | TMX        | count,amount                            |
| Total Patronage                   | TPS        | count,amount                            |
| Sales                             | TEAC       |                                         |
| Total All Sales                   | TAS        | count,amount                            |
| Average Fuel Only                 | PFO        | percent,average                         |
| Average                           | PMO        | percent, average                        |
| Merchandise Only                  | D) (7)     |                                         |
| Average Mixed                     | PMX        | percent, average                        |
| Average All Sales                 | ALL        | Average                                 |
| Average Inside                    | PIC        | percent,average                         |
| Credit                            |            |                                         |
| Average Outside                   | POC        | percent, average                        |
| Credit                            |            |                                         |
| Average Credit                    | PCR        | percent,average                         |
| Average Noncredit                 | PNC        | percent, average                        |
| Average Seconds                   | SEC        | count, average                          |
| Card Auto (Swiped)                | CDS        | count                                   |
| Card Hand Entered                 | CDH        | count                                   |
| Settlement Compete                | SCP        | count,amount                            |
| Settlement Failed                 | SFL        | count                                   |
| Starting Drawer                   | SDB        | amount                                  |
| Balance                           |            |                                         |
| Drawer Tender                     | DAJ        | type,amount                             |
| Adjustments                       | 2.10       | .,,,,,,,,,,,,,,,,,,,,,,,,,,,,,,,,,,,,,, |
| Add Drawer                        | ADD        | count,amount                            |
| Pay outs                          | PYO        | count,amount                            |
| i uy outo                         | 110        | count, amount                           |

| Description         | Id  | Data         |
|---------------------|-----|--------------|
| Safe Drops          | SFD | count,amount |
| Final Safe Drop     | FSD | count,amount |
| Final Book Balance  | FBB | amount       |
| Ending Drawer       | EDB | amount       |
| Balance             |     |              |
| Drawer Over/(Short) | DOS | amount       |

This table summarizes the record identifiers that do not appear in the standard reports:

| Description          | Id  | Data         |
|----------------------|-----|--------------|
| Total to account for | TAF | amount       |
| Total Lottery        | TLT | amount       |
| Total Coupons        | TCP | amount       |
| Sign On User ID      | SOU | userID,count |
| Total Dept Sales     | TDS | amount       |

#### **Sample Commands**

**REPORT 1 PDAY LOG** Regenerates the end-of-day report from the PREVIOUS.LOG file, and prints it on console 1's receipt printer.

**REPORT 2 PSHFT 5 2 4** Regenerates the shift report for shift 2 at console 4 from the PREVIOUS.5 file, and prints it on console 2's receipt printer.

**REPRINT 1 PDAY THU** Reprints Thursday's end-of-day report on console 1's receipt printer.

**REPRINT 2 SHFT TUE 3 1** Reprints Tuesday's shift report for shift 3, console 1, at console 2's receipt printer.

### Link Terminal Setup

| General Setup    |      |                  |       |  |  |
|------------------|------|------------------|-------|--|--|
| Emulation        | VT52 | Auto Page        | Off   |  |  |
| Enhancements     | Off  | Warning Bell     | On    |  |  |
| Virtual Terminal | Off  | Margin Bell      | Off   |  |  |
| Scroll Style     | Jump | Bell Sound       | 1     |  |  |
| Auto Scroll      | On   | Block Terminator | US/CR |  |  |
| Auto Wrap        | On   | Send ACK         | Off   |  |  |
| Received CR      | CR   | Monitor Mode     | Off   |  |  |

The warning bell, margin bell, and bell sound parameters can be set as you wish. All other parameters should be set as shown.

| Communications Setup |
|----------------------|
|----------------------|

| Main Baud        | 9600        | Aux Baud        | 9600     |
|------------------|-------------|-----------------|----------|
| Main Data/parity | 8/None      | Aux Data/Parity | 8/None   |
| Main Stop Bits   | 1           | Aux Stop Bits   | 1        |
| Main Rev Hndsk   | XON/XOFF    | Aux Rev Hndsk   | NONE     |
| Main Xmt Hndsk   | NONE        | Aux Xmt Hndsk   | XON/XOFF |
| Ignore 8th bit   | Off         | Aux Rev Level   | 50%      |
| Comm Mode        | Full Duplex | Aux Port        | RS232    |
| Disconnect       | 2 sec       | Aux Interface   | RS232    |
|                  |             | Printer         | Serial   |

All parameters should be set as shown.

| Display Setup |             |                |       |  |  |
|---------------|-------------|----------------|-------|--|--|
| Columns       | 132         | Background     | Dark  |  |  |
| 80/132 Clear  | On          | Attributes     | Char  |  |  |
| Lines         | 24          | Wprt Intensity | Dim   |  |  |
| Pages         | 1X Lines    | Wprt Reverse   | Off   |  |  |
| Status Line   | Ext         | Wprt Underline | Off   |  |  |
| Cursor Style  | Blink Block | Refresh Rate   | 60 Hz |  |  |
| Cursor        | On          | Pound Char     | US    |  |  |
| Screen Saver  | 15 min      | Auto Font Load | On    |  |  |

You can change the Columns setting from 132 to 80 if you wish. However, this may cause transactions displayed on the screen (and printed on the Okidata printer) to wrap, hindering readability. Set the Cursor Style and Screen Saver parameters as you wish. All other parameters should be set as shown.

| Keyboard Setup |        |                     |         |  |  |
|----------------|--------|---------------------|---------|--|--|
| Key Click      | Off    | Break               | 250 ms  |  |  |
| Key Repeat     | On     | Xmt Limit           | None    |  |  |
| Key Lock       | Caps   | FKey Xmt Limit      | None    |  |  |
| Return Key     | CR     | Key Code            | ASCII   |  |  |
| Enter Key      | CR     | WP Keyboard<br>Mode | Off     |  |  |
| Back Space Key | BS/DEL | Lock Keyboard       | Disable |  |  |
| Left Alt Key   | Funct  | Language            | US      |  |  |
| Delete Key     | Normal |                     |         |  |  |

Set Key Click and Key Repeat as you wish. All other parameters should be set as shown.

| ANSI Setup   |               |                 |             |
|--------------|---------------|-----------------|-------------|
| FKey Lock    | Off           | Print           | National    |
| Feature Lock | Off           | Send            | All         |
| Keypad       | Numeric       | Send Area       | Screen      |
| Cursor Keys  | Normal        | Print Area      | Screen      |
| Xfer Term    | EOS           | Send Term       | None        |
| Char Mode    | Multinational | Print Term      | None        |
| Keys         | Typewriter    | Print Mode      | Auto/Normal |
| VT 100 ID    | VT 100        | Auto Answerback | Off         |

Any commands run at the Site Controller will not be logged unless you:

- direct output to the logger (use >log with the command), or
- press CTRL SHIFT PRINT SCREEN simultaneously. Pressing these keys toggles the Main port output to the logger. (The message line at the top of the screen toggles between FDX MAIN and FDX>AUX.)

All other parameters should be set as shown above.

### Island Card Reader I CPU Board

Part number: C05375.

#### **Switches**

DIP Switch Bank 2

DIP switch 2 on the reader terminal CPU board sets options, including the reader terminal address:

| Position & Definition |                    | Setting(*=customary)             |
|-----------------------|--------------------|----------------------------------|
| 1                     | see below          | *open                            |
| 2                     | decimal point      | *open=enable<br>closed=disabled  |
| 3                     | DES PIN encryption | *closed=disabled<br>open=enabled |
| 4                     | reader type        | see below                        |
| 5                     | gate reader        | *open=disabled closed=enabled    |
| 6                     | reader type        | see below                        |
| 7-10                  | address            | see below                        |

| Reader Type               | 2-4    | 2-6    |
|---------------------------|--------|--------|
| mag swipe without optical | closed | closed |
| mag swipe with optical    | closed | open   |
| mag insert                | open   | closed |
| optical                   | closed | open   |

#### Notes

Position 2-1 is not used in SC II software versions 1.0 and later. (In software versions 0.2 and before, 2-1 is the deadman timer switch: open (default)=enabled, closed=disabled.)

*Position 2-5*—In SC II software versions 0.2 and before, 2-5 is the CRC switch; open=CRC enabled, closed= disabled.

| Address | 2-7 | 2-8 | 2-9 | 2-10 |
|---------|-----|-----|-----|------|
| 1       | cl  | cl  | cl  | cl   |
| 2       | cl  | cl  | cl  | op   |
| 3       | cl  | cl  | op  | cl   |
| 4       | cl  | cl  | ор  | ор   |
| 5       | cl  | op  | cl  | cl   |
| 6       | cl  | op  | cl  | op   |
| 7       | cl  | ор  | ор  | cl   |
| 8       | cl  | op  | op  | ор   |
| 9       | op  | cl  | cl  | cl   |
| 10      | ор  | cl  | cl  | ор   |
| 11      | op  | cl  | op  | cl   |
| 12      | op  | cl  | op  | op   |
| 13      | ор  | ор  | cl  | cl   |
| 14      | op  | op  | cl  | ор   |
| 15      | op  | op  | op  | cl   |
| 16      | ор  | op  | op  | op   |

#### **Jumpers**

| Jumper | Function and/or Normal Setting              |  |
|--------|---------------------------------------------|--|
| K1     | Position 1=LCD display                      |  |
|        | Position 1 and 2=Beckman alphanumeric       |  |
|        | display                                     |  |
| K2, K3 | K2 in position 2 and K3 in position 1=Omron |  |
|        | reader                                      |  |
|        | K2 in position 1 and K3 in position         |  |
|        | 2=Magstripe reader                          |  |
| K4     |                                             |  |
| K5     | Position 2=2K RAM; position 1=8K RAM        |  |
| K6     | Jumpered when using motorized reader        |  |

#### **Test Mode**

To activate test mode, open the island card reader door, flip the S3 switch on the CPU board to *TEST*, and press START OVER on the keypad. (The unit must remain open during tests.) The keypad is now enabled for selecting one of the 9 test routines:

- 1 test front panel lights for *paper low* and *paper* out on receipt printer
- 2 test the table messages
- 3 test printer
- 4 test DES
- 5 test alphanumeric display
- 6 test keypad
- 7 test card reader (mag or optical)
- 8 display baud rate and address
- 9 test paper cutter

#### **Printers**

#### Star

There are two DIP switch banks on the Star printer. Each position must be set as follows:

#### DIP Switch Bank 1

| Positi | on & Definition | Required Setting |
|--------|-----------------|------------------|
| 1-3    | 9600 baud       | on               |
| 4      | stop bit 1      | on               |
| 5      | X-on/X-off mode | off              |
| 6      | 8 data bits     | on               |
| 7      | no parity       | on               |
| 8      | even parity     | off              |

#### DIP Switch Bank 2

| <b>Position &amp; Definition</b> |                   | Required Setting |
|----------------------------------|-------------------|------------------|
| 1 USA character set              |                   | on               |
| 2                                | USA character set | on               |
| 3                                | printer type      | on               |
| 4                                | CR valid          | off              |

### Island Card Reader II

**CPU Board** 

Part number: C05857.

Works with program software 5.0 and above.

Notes

Beckman display not supported Motorized reader not supported Novatronics printer not supported

#### **Switches**

DIP Switch Bank

DIP switch on the reader terminal CPU board sets options, including the reader terminal address:

| Position & Definition |                     | Setting(*=customary)             |
|-----------------------|---------------------|----------------------------------|
| 1                     | not used            | not used                         |
| 2                     | decimal point       | *open=enable<br>closed=disabled  |
| 3                     | 1 or 2 line display | *closed=1 line<br>open=2 line    |
| 4                     | reader type         | see below                        |
| 5                     | gate reader         | *open=disabled<br>closed=enabled |
| 6                     | reader type         | see below                        |
| 7-10                  | address             | see below                        |

| Reader Type               | 4      | 6      |
|---------------------------|--------|--------|
| key                       | closed | closed |
| key/mag combo             | open   | closed |
| mag swipe without optical | closed | closed |
| mag swipe with optical    | closed | open   |
| mag insert                | open   | closed |
| optical                   | closed | open   |

| Address | 7  | 8  | 9  | 10 |
|---------|----|----|----|----|
| 1       | Cl | cl | cl | cl |
| 2       | Cl | cl | cl | ор |
| 3       | Cl | cl | op | cl |
| 4       | Cl | cl | op | op |
| 5       | Cl | op | cl | cl |
| 6       | Cl | ор | cl | op |
| 7       | Cl | op | op | cl |
| 8       | Cl | op | op | op |
| 9       | Op | cl | cl | cl |
| 10      | Op | cl | cl | ор |
| 11      | Op | cl | op | cl |
| 12      | Op | cl | op | op |
| 13      | Op | op | cl | cl |
| 14      | Op | op | cl | ор |
| 15      | Op | op | op | cl |
| 16      | op | op | op | op |

#### **Jumpers**

| Jumper | Function and/or<br>Normal Setting | Setting(*=customary)                                |
|--------|-----------------------------------|-----------------------------------------------------|
| K1     | Jumpered=debug                    | *always open                                        |
| K2     | Watchdog timer                    | *1-2=on (always)<br>2-3=off                         |
| К3     |                                   | *open, future use                                   |
| K4, K5 |                                   | Position 1-2=AM MAG<br>Position 2-3=Omron<br>reader |

#### **Test Mode**

To activate test mode, open the island card reader door, flip the S3 switch on the CPU board to *TEST*, and press START OVER on the keypad. (The unit must remain open during tests.) The keypad is now enabled for selecting one of the 9 test routines:

- 1 test front panel lights for *paper low* and *paper* out on receipt printer
- 2 test the table messages
- 3 test printer
- 4 test DES
- 5 test alphanumeric display
- 6 test keypad
- 7 test card reader (mag or optical)
- 8 display baud rate and address
- 9 test paper cutter

#### **Printers**

#### Star

There are two DIP switch banks on the Star printer. Each position must be set as follows:

#### DIP Switch Bank 1

| Position & Definition |                 | Required Setting |
|-----------------------|-----------------|------------------|
| 1-3                   | 9600 baud       | on               |
| 4                     | stop bit 1      | on               |
| 5                     | X-on/X-off mode | off              |
| 6                     | 8 data bits     | on               |
| 7                     | no parity       | on               |
| 8                     | even parity     | off              |

#### DIP Switch Bank 2

| Posit | tion & Definition | Required Setting |
|-------|-------------------|------------------|
| 1     | USA character set | on               |
| 2     | USA character set | on               |
| 3     | printer type      | on               |
| 4     | CR valid          | off              |

### DPT

The Tokheim DPT comes in two models: TCS and Premier.

#### **Keypad**

The keys on the TCS and Premier DPT keypads can be configured for different functions with the *Tokheim DPT/Gilbarco CRIND keyboard layout* on page 4 of the CFN3's SYS\_PAR program. The characters that select different functions are shown below. Note that these characters are case-sensitive:

| Char. | Function                   |
|-------|----------------------------|
| 0-9   | Numeric digits 0 through 9 |
|       | Decimal point              |
| E     | ENTER                      |
| C     | CLEAR                      |
| Y     | Yes                        |
| N     | No                         |
| \$    | Cash inside                |
| c     | Cash outside               |

- D Debit inside
- d Debit outside
- B Credit (bank card) inside
- b Credit outside
- X CANCEL
- x CLEAR/CANCEL (CLEAR if data entry started; else CANCEL)
- H Help
- h Help/Decimal (Decimal if data entry started; else Help)
- n No/CANCEL (No if in yes/no state; else CANCEL)
- S Start
- u unused key

The numbers of the keypad keys on the TCS are:

| 1 | 7  | 13 | 19 |
|---|----|----|----|
| 2 | 8  | 14 | 20 |
| 3 | 9  | 15 | 21 |
| 4 | 10 | 16 | 22 |
| 5 | 11 | 17 | 23 |
| 6 | 12 | 18 | 24 |

The default function arrangement of the TCS keypad:

| В | В | b | b |
|---|---|---|---|
| N | N | Y | Y |
| 1 | 2 | 3 | C |
| 4 | 5 | 6 | C |
| 7 | 8 | 9 | E |
| h | 0 | X | E |

The numbers of the keypad keys on the Premier are:

| 6  | 5  | 4  | 3  | 2  | 1  |
|----|----|----|----|----|----|
| 12 | 11 | 10 | 9  | 8  | 7  |
| 18 | 17 | 16 | 15 | 14 | 13 |
| 24 | 23 | 22 | 21 | 20 | 19 |

The default function arrangement of the Premier keypad:

| h | 7 | 4 | 1 | N | В |  |
|---|---|---|---|---|---|--|
| 0 | 8 | 5 | 2 | N | В |  |
| X | 9 | 6 | 3 | Y | b |  |
| Е | E | C | C | Y | b |  |

The string that would be typed into the *Tokheim DPT/Gilbarco CRIND keyboard layout* item in SYS\_PAR to give the Premier keypad function arrangement shown above is:

#### BN147hBN2580bY369XbYCCEE

Some TCS and Premier keys are "double" keys, made up of a pair of single keys. On a double key, the same function must be selected for each member of the pair. On the TCS, 1 and 7, 13 and 19, 2 and 8, 14 and 20, 21 and 22, and 23 and 24 are pairs in a double key. On the Premier, keys 1 and 7 must be the same, and keys 13 and 19 must be the same.

#### **Switches**

DIP Switch Bank 1

| Position | & Definition                                             | Setting(*=customary)         |
|----------|----------------------------------------------------------|------------------------------|
| 1        | on = printer has t ear bar<br>off=printer has cutter bar | * on (requires DPT ver 1.0D) |
| 2        | pump side<br>on = side A, off = side B                   | On                           |
| 3-7      | reader address                                           | (see below)                  |
| 8        | on = 4-line display<br>off = 2-line display              | *on                          |

| Address | 1-7 | 1-6 | 1-5 | 1-4 | 1-3 |
|---------|-----|-----|-----|-----|-----|
| 1       | on  | on  | on  | on  | On  |
| 2       | on  | on  | on  | on  | Off |
| 3       | on  | on  | on  | off | On  |
| 4       | on  | on  | on  | off | off |
| 5       | on  | on  | off | on  | on  |
| 6       | on  | on  | off | on  | off |
| 7       | on  | on  | off | off | on  |
| 8       | on  | on  | off | off | off |
| 9       | on  | off | on  | on  | on  |
| 10      | on  | off | on  | on  | off |
| 11      | on  | off | on  | off | on  |
| 12      | on  | off | on  | off | off |
| 13      | on  | off | off | on  | on  |
| 14      | on  | off | off | on  | off |
| 15      | on  | off | off | off | on  |
| 16      | on  | off | off | off | off |
| 17      | off | on  | on  | on  | on  |
| 18      | off | on  | on  | on  | off |
| 19      | off | on  | on  | off | on  |
| 20      | off | on  | on  | off | off |

| 21 | off | on  | off | on  | on  |
|----|-----|-----|-----|-----|-----|
| 22 | off | on  | off | on  | off |
| 23 | off | on  | off | off | on  |
| 24 | off | on  | off | off | off |
| 25 | off | off | on  | on  | on  |
| 26 | off | off | on  | on  | off |
| 27 | off | off | on  | off | on  |
| 28 | off | off | on  | off | off |
| 29 | off | off | off | on  | on  |
| 30 | off | off | off | on  | off |
| 31 | off | off | off | off | on  |
| 32 | off | off | off | off | off |

#### **Jumpers**

2-wire operation (default): jumpers 9, 10, and 11 in position 1.

Connector J4:

- 3 Tx+/Rx+ (CFN 422 1 & 3)
- 4 Tx-/Rx- (CFN 422 2 & 4)

4-wire operation: jumper 9 - position 1; jumpers 10 and 11 - position 2.

Connector J11:

- 3 Rx- (CFN422-4)
- 4 Rx+ (CFN422-3)
- 5 Tx + (CFN422-1)
- 6 Tx- (CFN 422-2)

### CRIND

Version 2.0b or later of the Site Controller software is required to run a Gilbarco CRIND (Card Reader IN Dispenser). The CRIND should be on the RS-422 port.

#### **Keypad**

The keys on the CRIND keypad can be configured for different functions with the Tokheim DPT/Gilbarco CRIND keyboard layout item on page 4 of the CFN3's SYS PAR program. The characters that select different functions are shown below. Note that these characters are case-sensitive:

Char. Function

0-9 Numeric digits 0 through 9

Decimal point

- Е **ENTER**
- $\mathbf{C}$ **CLEAR**
- Y Yes
- N No

d

- Cash inside \$
- Cash outside
- D Debit inside
- Debit outside В Credit (bank card) inside
- h Credit outside
- X **CANCEL**
- CLEAR/CANCEL (CLEAR if data entry started; else CANCEL)
- Η Help
- Help/Decimal (Decimal if data entry started; else Help)
- n No/CANCEL (No if in yes/no state; else CANCEL)
- S Start
- 11 unused key

The numbers of the keypad keys on the CRIND are:

| 1  | 2  | 3  | 4  | 5  |
|----|----|----|----|----|
| 6  | 7  | 8  | 9  | 10 |
| 11 | 12 | 13 | 14 | 15 |
| 16 | 17 | 18 | 19 | 20 |

Note that keys on the left half of the keyboard that is, 1, 2, 3, 6, 7, 8, 11, 12, 13, 16, 17, and 18 cannot be programmed.

The default function arrangement of the CRIND keypad:

| 1 | 2 | 3 | u  | b |
|---|---|---|----|---|
| 4 | 5 | 6 | \$ | В |
| 7 | 8 | 9 | N  | Y |
| C | 0 | E | Н  | X |

The string that would be typed into the *Tokheim* DPT/Gilbarco CRIND keyboard layout item in SYS PAR to give the CRIND keypad function arrangement shown above is:

123ub456\$B789NYC0EHX

#### **Cabling**

#### **D-Box to Gilbarco Interface**

#### Pump Loop

Part number: C06691.

There are two wires, which have spade lugs on one end and a DB-9S connector on the other. The wires connect the terminal block on the back of the interface box to the male 9-pin connector current loop at the distribution box.

| Terminal Block | DB-9S | Wire Color |
|----------------|-------|------------|
| 1 -            | 6     | red        |
| 1 +            | 7     | black      |

At the terminal block, connect the red wire to the black wire and the black wire to the red wire.

#### CRIND Loop

Part number: adaptor is C06692; cable is C06242; both together are C06326.

There are four wires, which have a modular handset plug on one end and a DB-9P connector on the other. The wires connect the spare RS-422 jack on the interface box to the DB-9S RS-422 loop at the D-box.

| Modular Plug | DB-9P | Signal Name |
|--------------|-------|-------------|
| 1            | 2     | RX+         |
| 2            | 6     | RX-         |
| 3            | 3     | TX-         |
| 4            | 7     | TX+         |

The wire colors are not significant.

The modular pins are numbered from right to left when looking at the modular plug from the retainerclip side, with the cable inserted into the plug on the side closest to you.

# SDI/Wayne CAT

The keys of the CAT keypad can be configured for different functions with the TokheimDPT/Wayne CAT keyboard layout item on page 4 of the CFN3's SYS\_PAR program.

#### **Keypad**

The characters that select different functions are shown below. Note that these characters are casesensitive:

| Character | Function of key                        |
|-----------|----------------------------------------|
| 0-9       | Numeric digits 0-9                     |
|           | Decimal point                          |
| E         | ENTER                                  |
| C         | CLEAR                                  |
| Y         | Yes                                    |
| N         | No                                     |
| \$        | Cash inside                            |
| c         | Cash outside                           |
| D         | Debit inside                           |
| d         | Debit outside                          |
| В         | Credit (bank card inside)              |
| b         | Credit outside                         |
| X         | CANCEL                                 |
|           | CLEAR/CANCEL (CLEAR if data entry      |
| X         | started; else CANCEL)                  |
| Н         | Help                                   |
| h         | Help/Decimal (Decimal if data entry    |
| 11        | started; else Help)                    |
| n         | No/CANCEL (No if in yes/no state; else |
| n         | CANCEL)                                |
| S         | Start                                  |
| u         | unused key                             |
|           |                                        |

The numbers of the keypad keys on the CAT are:

| Ī | 1  | 2  | 3  | 4  | 5  |
|---|----|----|----|----|----|
|   | 6  | 7  | 8  | 9  | 10 |
|   | 11 | 12 | 13 | 14 | 15 |
|   | 16 | 17 | 18 | 19 | 20 |

Note that keys on the left half of the keyboard-that is: 1, 2, 3, 6, 7, 8, 11, 12, 13, 16, 17, and 18 -cannot be programmed.

The default func. arrangement of the CAT keypad is:

| 1 | 2 | 3 | u  | b |
|---|---|---|----|---|
| 4 | 5 | 6 | \$ | В |
| 7 | 8 | 9 | N  | Y |
| C | 0 | E | Н  | X |

The string that would be typed into the Tokheim/ DPT/Wayne CAT keyboard layout item in SYS\_PAR to give the CAT keypad function arrangement shown above is:

123ub456\$B789NYC0EHX

#### **SDI Box Switches**

MODA/MODB are on switch 7, RESET on switch 8. For Wayne CAT, SDI #1, make all switches to OFF (open).

For Wayne CAT, SDI #2, make position 5 ON (closed), all others OFF (open).

To clear application memory:

- 1. Close switch position 6
- 2. Close switch position 8
- 3. Open switch position 8
- 4. Wait a few seconds
- 5. Open switch position 6

# Insight Interface

#### **PC Connection**

Connect com1 (default) or alternate PC Com port to the DB25 connector of the 9600 converter (Gasboy part# C05859). Use a standard PC DB9 to DB25 cable (part# C06253). The following is an overview of the connections and a wiring illustration:

Connect the power supply (part# C05440) to the 9600 converter and plug it in.

#### **Insight Board Switches**

SW1 on the Insight board is used to set the Insight address and baud rate for the site controller port.

Leave position 1 and 2 alone. These control internal settings for the Insight/pump interface, which should be set at the factory or by a Tokheim service person.

Set each Insight address to match the site's DPT address. These are set using positions 3-7.

| 3   | 4   | 5   | 6   | 7  | Address |
|-----|-----|-----|-----|----|---------|
| ON  | ON  | ON  | ON  | ON | 1       |
| OFF | ON  | ON  | ON  | ON | 2       |
| ON  | OFF | ON  | ON  | ON | 3       |
| OFF | OFF | ON  | ON  | ON | 4       |
| ON  | ON  | OFF | ON  | ON | 5       |
| OFF | ON  | OFF | ON  | ON | 6       |
| ON  | OFF | OFF | ON  | ON | 7       |
| OFF | OFF | OFF | ON  | ON | 8       |
| ON  | ON  | ON  | OFF | ON | 9       |
| OFF | ON  | ON  | OFF | ON | 10      |
| ON  | OFF | ON  | OFF | ON | 11      |
| OFF | OFF | ON  | OFF | ON | 12      |
| ON  | ON  | OFF | OFF | ON | 13      |
| OFF | ON  | OFF | OFF | ON | 14      |
| ON  | OFF | OFF | OFF | ON | 15      |
| OFF | OFF | OFF | OFF | ON | 16      |

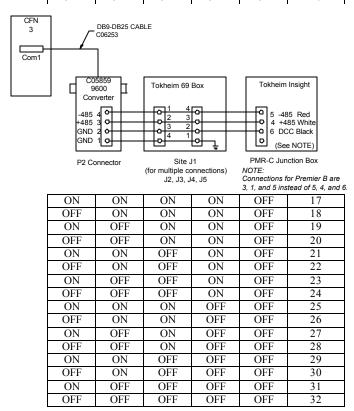

Set position 8 to OFF for 9600 baud.

#### **Parameter File**

For COM 1, the parameter file is located and named:

C:SC3\XBIN\insight.A01

For COM 2, the parameter file is located and named:

C:SC3\XBIN\insight.A02

#### **Parameter File Defaults**

FIRST\_ADDRESS= and LAST\_ADDRESS= refer to the Insight address range this SDI is supposed to control.

ID=Insights1-16

FIRST ADDRESS=1

LAST ADDRESS=16

**Non-Debit** operations:

DEBIT MODE=N

#### Debit operation:

DEBIT\_MODE=Y PROMPT=

Everything after the "PROMPT=" is the wording of the prompt, multiple spaces and punctuation are ignored. These can be unique for each site and must be entered, matching the reader prompt. These two are examples:

PROMPT= enter amount \$
PROMPT= enter driver id:

#### Defaults:

INSERTED\_WRONG\_MESSAGE=Card inserted wrong Please insert again

READ\_ERROR\_MESSAGE= Read error Please insert again

REMOVE\_CARD\_MESSAGE= Remove Quickly

BAD\_CARD\_MESSAGE=Unable to read card Use a different card

SALE\_CANCELLED\_MESSAGE=Sale Cancelled

#### Payment Softkey Labels:

CASH\_HERE\_PROMPT=Cash Here
CASH\_INSIDE\_PROMPT=Cash Inside
CREDIT\_HERE\_PROMPT=Credit Here
CREDIT\_INSIDE\_PROMPT=Credit Inside
DEBIT\_HERE\_PROMPT=Debit Here

DEBIT\_INSIDE\_PROMPT=Debit Inside Native mode with no graphics.

NATIVE MODE=Y

Merchandise:

ITEM\_AMOUNT\_PROMPT=enter amount \$

Up to 6 items are allowed in the following format:

ITEM=name:price:deparment

For example:

ITEM=Qt oil:99:22

### Softkey and Animation sequences

#### Softkeys

| ~s = | start/cancel/help              |
|------|--------------------------------|
| ~p = | payment type                   |
| ~c = | cancel/help                    |
| ~q = | Yes/No                         |
| ~h = | enter/cancel/help              |
| ~d = | dollar preset (use with "enter |
|      | amount" step in reader         |
|      | configuration)                 |
| ~M = | merchandise                    |

#### Animation sequences

| ~B =       | spinning clock               |
|------------|------------------------------|
| ~C =       | insert card                  |
| ~g =       | select grade                 |
| ~R =       | receipt printing             |
| ~N =       | remove nozzle                |
| ~n =       | replace nozzle               |
| ~L =       | remove nozzle and lift lever |
| ~l =       | lift lever                   |
| $\sim$ W = | car wash                     |
| ~\$ =      | cash                         |
|            |                              |

## Pump Control Unit

#### **EXPMUX CPU Board**

Part number: C05837

#### **LEDs**

| LED             | Color | Function                     |
|-----------------|-------|------------------------------|
| DL1             | green | reset high                   |
| DL2             | green | battery okay                 |
| DL3             | red   | 422 receive                  |
| DL4             | red   | 422 transmit                 |
| DL5, 8, 11, 14  | red   | slow flow, pump 1, 2, 3, 4   |
| DL6, 9, 12, 15  | red   | fast flow, pump 1, 2, 3, 4   |
| DL7, 10, 13, 16 | red   | submersible, pump 1, 2, 3, 4 |

#### **Switches**

DIP switch banks B and C on the EXPMUX CPU board set options latched in at power-up time:

DIP Switch Bank B

| Position & Definition |             | Setting(*=customary) |
|-----------------------|-------------|----------------------|
| 1-4                   | address     | see below            |
| 5                     | pulser type | closed               |
| 6-8                   | relay       | closed               |

| Address | B-1 | B-2 | B-3 | B-4 |
|---------|-----|-----|-----|-----|
| 1       | cl  | cl  | cl  | cl  |
| 2       | op  | cl  | cl  | cl  |
| 3       | cl  | op  | cl  | cl  |
| 4       | op  | op  | cl  | cl  |
| 5       | cl  | cl  | op  | cl  |
| 6       | op  | cl  | op  | cl  |
| 7       | cl  | op  | op  | cl  |
| 8       | op  | op  | op  | cl  |
| 9       | cl  | cl  | cl  | op  |
| 10      | op  | cl  | cl  | op  |
| 11      | cl  | op  | cl  | op  |
| 12      | op  | op  | cl  | op  |
| 13      | cl  | cl  | op  | op  |
| 14      | op  | cl  | op  | op  |
| 15      | cl  | op  | op  | op  |
| 16      | op  | op  | op  | op  |

#### DIP Switch Bank C

| Position | & Definition                                | Setting(*=customary)                                      |
|----------|---------------------------------------------|-----------------------------------------------------------|
| 1-4      | pulser enabled (pumps 1-4) (see note below) | closed=after reset is<br>complete<br>open=upon activation |
| 5        |                                             |                                                           |
| 6        | dead man timer                              | *always open=enabled                                      |
| 7        |                                             |                                                           |
| 8        | test mode                                   | *closed=no<br>open=yes                                    |

Note: In connection with pulser enabled, there are two error codes, each with three characters, that can show up in the error column on a transaction printout. The reset-failed-to-start transaction code is \$D2 through \$DF, and the reset-failed-to-complete transaction code is \$E5 through \$EF (\$ indicates hexadecimal). The last character in each code (2 through F or 5 through F) is the number of seconds the PCU waited for reset to start or complete. This numeric character is incremented by one each time the PCU reset-to-start/complete times out, until the

maximum timeout of 15 (15 is F in hexadecimal counting) seconds is reached.

*Test Mode.* When test mode is activated with switch C-8, switch C-5 determines the relay limits:

| C-5    | Function                                             |
|--------|------------------------------------------------------|
| Open   | pump slows at 500 pulses and turns off at 510 pulses |
| Closed | pump slows at 50 pulses and turns off at 60 pulses   |

In test mode, switches C-6 and C-7 select the pump to be tested:

| Pump to Test | C-6    | C-7    |
|--------------|--------|--------|
| 1            | closed | closed |
| 2            | open   | closed |
| 3            | closed | open   |
| 4            | open   | open   |

#### **Jumpers**

| Jumper | Setting           | Setting         | Default   |
|--------|-------------------|-----------------|-----------|
| K1     | installed=battery | removed=battery | installed |
|        | connected         | disconnected    |           |

#### **CMOS CPU Board**

Part number: C05321

#### **LEDs**

| LED          | Color | Function                                 |
|--------------|-------|------------------------------------------|
| L1           | red   | 422 transmit                             |
| L2           | red   | 422 receive                              |
| L3, 4, 5, 6  | red   | submersible & slow flow, pump 1, 2, 3, 4 |
| L7, 8, 9, 10 | red   | fast flow, pump 1, 2, 3, 4               |

#### **Switches**

DIP switch banks B and C on the CMOS CPU board set options latched in at power-up time.

#### DIP Switch Bank B

| Position | & Defin   | ition |                                | Settin | g(*=cus             | tomary) |
|----------|-----------|-------|--------------------------------|--------|---------------------|---------|
| 1-4      | address   |       |                                | see be | low                 |         |
| 5        | address   |       |                                | *alwa  | ys closed           | l       |
| 6        | address   |       |                                |        | *always closed      |         |
| 7        | baud rate |       | *open=9600<br>closed-see below |        |                     |         |
| 8        | baud ra   | te    |                                | *close | d=9600<br>-see belo |         |
| Address  | B-1       | B-2   | B-3                            | B-4    | B-5                 | B-6     |
| 1        | cl        | cl    | cl                             | cl     | cl                  | cl      |

| 2  | op | cl | cl | cl | cl | cl |
|----|----|----|----|----|----|----|
| 3  | cl | op | cl | cl | cl | cl |
| 4  | op | op | cl | cl | cl | cl |
| 5  | cl | cl | op | cl | cl | cl |
| 6  | op | cl | op | cl | cl | cl |
| 7  | cl | op | op | cl | cl | cl |
| 8  | op | op | op | cl | cl | cl |
| 9  | cl | cl | cl | op | cl | cl |
| 10 | op | cl | cl | op | cl | cl |
| 11 | cl | op | cl | op | cl | cl |
| 12 | op | op | cl | op | cl | cl |
| 13 | cl | cl | op | op | cl | cl |
| 14 | op | cl | op | op | cl | cl |
| 15 | cl | op | op | op | cl | cl |
| 16 | op | op | op | op | cl | cl |

| Baud Rate | B-7    | B-8    |
|-----------|--------|--------|
| not used  | closed | closed |
| 9600      | open   | closed |
| 1200      | closed | open   |
| 300       | open   | open   |

#### DIP Switch Bank C

| Position | n & Definition              | Setting(*=customary)                                       |
|----------|-----------------------------|------------------------------------------------------------|
| 1-4      | pulser enabled<br>pumps 1-4 | *closed=after reset is<br>complete<br>open=upon activation |
| 5        | CRC required                | *open=required closed =not required                        |
| 6        | dead man timer              | *always open=enabled                                       |
| 7        |                             |                                                            |
| 8        | test mode                   | *closed=no<br>open=yes                                     |

#### **Jumpers**

| Jumper | Setting-IN | Setting-OUT  | Default   |
|--------|------------|--------------|-----------|
| K1     | normal     | battery test | installed |
| K2     | battery    | no battery   | installed |

#### I/O Board

The part number of the original PCU I/O board is C05668.

#### **Jumpers**

| Jumper | Position                  | Position                       | Default |
|--------|---------------------------|--------------------------------|---------|
| K1-K4  | (see below)               |                                |         |
| K-5    | in=low speed main pulsers | out=high speed<br>main pulsers | out     |

K1-K4 power pulsers 1-4.

For pulsers with mechanical switch closures (such as VR 1871 series):

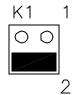

For electronic pulsers requiring +12 Volt power (such as VR 7671 series):

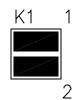

For pulsers with an external power supply (such as VR 7874 series):

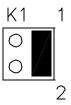

### 9800 Pump Dispenser

#### **Jumpers**

Jumper K1 is set according to the size of the RAM IC in socket U19. At this time, only the 2K size is being used:

| RAM | Jumper Pins    |  |
|-----|----------------|--|
| 2K  | across 2 and 3 |  |
| 8K  | across 1 and 2 |  |

#### **LED Indicators**

| LED | Function                                 |
|-----|------------------------------------------|
| L1  | AUTH1 - side 1 AC authorization present  |
| L2  | SLOW1 - side 1 slow flow solenoid        |
| L3  | FAST1 - side 1 fast flow solenoid        |
| L4  | SUBM1 - side 1 submersible starter relay |
| L5  | AUTH2 - side 2 AC authorization present  |
| L6  | SLOW2 - side 2 slow flow solenoid        |
| L7  | FAST2 - side 2 fast flow solenoid        |
| L8  | SUBM2 - side 2 submersible starter relay |
| L9  | PUL1A - side 1 pulser, channel A         |
| L10 | PUL1B - side 1 pulser, channel B         |
| L11 | HAND1 - side 1 handle switch             |
| L12 | PUL2A - side 2 pulser, channel A         |
| L13 | PUL2B - side 2 pulser, channel B         |
| L14 | HAND2 - side 2 handle switch             |

#### **Test Points**

Test points are provided for voltage measurements.

| <b>Test Point</b> | Function  |
|-------------------|-----------|
| TP1               | +5VDC     |
| TP2               | DC ground |

#### **Switches**

Switch settings should be changed with the power switch OFF. The new settings are read by the CPU board when the power is turned ON again.

#### Switch Bank 1

| Position | n & Definition          | Setting(*=customary)                |
|----------|-------------------------|-------------------------------------|
| 1        | baud rate               | *open=9600<br>closed=1200           |
| 2        | communication mode      | *open=on-line<br>closed =standalone |
| 3-4      | lead detect delay       | see below                           |
| 5        |                         |                                     |
| 6        | authorization activates | *open=no<br>closed=yes              |
| 7        | totalizers              | *open=no<br>closed=reset            |
| 8        |                         |                                     |

| Delay Time | 1-3    | 1-4    |
|------------|--------|--------|
| 0          | closed | closed |
| 4          | closed | open   |
| 5          | open   | closed |
| 6          | open   | open   |

#### Switch Bank 2

This bank serves two purposes:

- address setting when communicating on the Gasboy RS-485/RS-422 loop, or
- pulser output rate selector when pulser data is sent to a fuel management system other than a Gasboy CFN.

| Pulse Rate | 2-1 | 2-2 | 2-3 |
|------------|-----|-----|-----|
| 1          | cl  | cl  | cl  |
| 10         | op  | cl  | cl  |
| 100        | cl  | op  | cl  |
| 250        | op  | op  | cl  |
| 500        | cl  | cl  | op  |
| 1000       | op  | cl  | op  |
| none       | cl  | op  | op  |
| none       | op  | op  | op  |

| Address | 2-1 | 2-2 | 2-3 | 2-4 |
|---------|-----|-----|-----|-----|
| 1       | cl  | cl  | cl  | cl  |
| 2       | op  | cl  | cl  | cl  |
| 3       | cl  | op  | cl  | cl  |
| 4       | op  | op  | cl  | cl  |
| 5       | cl  | cl  | op  | cl  |
| 6       | op  | cl  | op  | cl  |
| 7       | cl  | op  | op  | cl  |
| 8       | op  | op  | op  | cl  |
| 9       | cl  | cl  | cl  | op  |
| 10      | op  | cl  | cl  | op  |
| 11      | cl  | op  | cl  | op  |
| 12      | op  | op  | cl  | op  |
| 13      | cl  | cl  | op  | op  |
| 14      | op  | cl  | op  | op  |
| 15      | cl  | op  | op  | op  |
| 16      | op  | op  | op  | op  |

#### **LCD Board**

#### **Jumpers**

#### Display Address:

| Hose | Jumper Pins    |
|------|----------------|
| 1    | across 1 and 2 |
| 2    | across 2 and 3 |

#### Display of Units:

| Units          | K2  | K4  | K6  |
|----------------|-----|-----|-----|
| whole units    | 1-2 | 1-2 | 1-2 |
| tenths0        | 2-3 | 1-2 | 1-2 |
| hundredths00   | 1-2 | 2-3 | 1-2 |
| thousandths000 | 1-2 | 1-2 | 2-3 |

For decimal point position only. Display also depends on pulse rate (latest software) for stand alone mode. Unused digits are marked.

# Electronic Pump Interfaces

#### Single Channel To Tokheim 67 Box or 98 Box

For single channel use Tokheim cable, C07081.

#### 98 Box

TALK DISP should be connected to +9V with a 1K Ohm resistor. DC COM should be connected to GND.

#### Dual Channel To Tokheim 67 Box or 98 Box

Dual Channel to Tokheim 67 or 98 box, use cable C05996 that has the following layout.

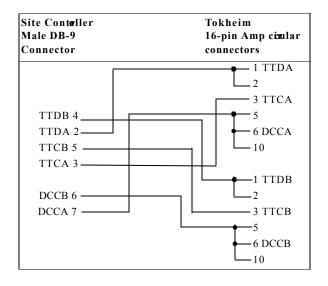

#### CFN3 Pump Configuration

In the PUMP configuration program, in submenu 1, set Maximum Units to Gallons and Maximum Amount to 999 Gallons.

In the PUMP configuration program, in submenu 3, set the following options:

| Tokheim type                           | Options to set       |
|----------------------------------------|----------------------|
| 162/262                                | 2,7                  |
| 262-A                                  | 2,7,8,9,13           |
| SA MMD                                 | 1,2,7,8,9            |
| SA MMD \$/Cr                           | 1,2,3,7,8,9          |
| TCS                                    | 1,2,7,8,9,13         |
| TCS \$/Cr                              | 1,2,3,7,8,9,13       |
| TCS 1 hose blend                       | 1,2,7,8,9,12,13,19   |
| TCS 1 hose blend \$/Cr                 | 1,2,3,7,8,9,12,13,19 |
| TCS 1 hose, multigrade, non-blend      | 1,2,7,8,9,13,19      |
| TCS 1 hose, multigrade non blend \$/Cr | 1,2,3,7,8,9,13,19    |
| Premier                                | 1,2,7,8,9,13,16      |
| Premier \$/Cr                          | 1,2,3,7,8,9,13,16    |
| Premier 1 hose blend                   | 1,2,7,8,9,13,16,19   |
| Premier 1 hose blend \$/Cr             | 1,2,3,7,8,9,13,16,19 |
| Premier blender                        | 1,2,7,8,9,13,16      |
| Premier blender \$/Cr                  | 1,2,3,7,8,9,13,16    |
| Premier 1 hose, 1 prod                 | 2,7,8,9,13,16        |
| Premier 1 hose, 1 prod \$/Cr           | 1,2,3,7,8,9,13,16    |
| Premier 1 hose, multigrade             | 1,2,7,8,9,13,16,19   |
| Premier 1 hose, multigrade \$/Cr       | 1,2,3,7,8,9,13,16,19 |

The options in the above table are:

- 1 Pump is a multi-product dispenser.
- 2 Pump always needs switch detect (off-hook) to activate.
- 3 Pump has a cash-credit select button. (Customer can choose cash or credit payment at the pump.)
- 4 Site Controller can activate the pump without knowing the price or hose (for some MPDs).
- 5 Site Controller cannot choose the hose number or price (for some MPDs).
- 6 Site Controller cannot get the dollar amount or volume during pumping.
- Pump can't do switch detect or pulser timeouts (timeouts must be done by the driver).
- 8 Pump is a Tokheim stand-alone dispenser or Gasboy SPD v4.3+/PAC v4.2+.
- 9 Pump can only be activated from downloaded prices (the displayed prices are downloaded).
- 10 Pump never needs switch detect to activate (can be activated while it is still on-hook).
- 11 The PCU is slow to respond to requests (improves performance on pumps that are

- inherently slow to respond or at sites that have a large number of pumps and are very busy).
- 12 The pump is a blender. (The Site Controller may not be able to keep component product tank inventories for types of blender pumps that are not specifically supported by Gasboy.) *Do not use this option for Gilbarco and Tokheim Blenders*.
- 13 The pump is a TCS configured to always download prices. (This allows TCS pumps to display the correct price level for a sale, provided that the pump's Tokheim firmware supports the Mode 25 feature.)
- 14 Pump is a Gasboy PAC.
- 15 Single-sided pump (used for PCU autoconfiguration).
- 16 Tokheim Premier model.
- 17 Requires start button (not required for Tokheim).
- 18 Beeps without pressing payment on DPT or CRIND.
- 19 Grade-select buttons exist.
- 20 Beeps when offhook without START key being pressed.
- 21 Pump has a lift-lever for offhook.
- 22 Pump is the master of the pump chain. Turning on this pump activates all other "pumps" in its cluster except other master pumps in that cluster.
- 23 Wayne 3 product blender, hoses 1, 3, and 5. For Wayne products V580 and V590U. Previously these pumps required using 5 hoses, setting the price code for hoses 2 & 4 to 99. With this option, only define 3 hoses and the Wayne driver maps to the appropriate pump positions automatically.

#### Tokheim Pump Programming

Mode 19 - set dispenser function code to 0.

Mode 23 - set address (1-16), number of products, number of sides, and number of prices.

Mode 25 - set price-change mode equal to 1.

Mode 26 - on the Premier should be set as 2.

#### **Gilbarco Interface Unit**

Part number: C05688. Use a C04500 cable from the RS422/RS485 junction box to the RS422 port of the interface unit.

Use Gilbarco firmware version 70.2 or later. Product authorization does not work with Gilbarco pumps before version 2.0c of Gasboy's interface firmware and version 2.0cp2 of the Site Controller II software and only with the Advantage Series.

| Interface<br>Terminal | Short<br>Wire<br>Color | Terminal Block<br>Connection | Field<br>Wire<br>Color | Gilbarco<br>dist. Box | Terminal<br>Legend |
|-----------------------|------------------------|------------------------------|------------------------|-----------------------|--------------------|
| PI-1                  | red                    | 1+ (top terminal)            | black                  | box 1                 | -BLK               |
| PI-2                  | black                  | 1 - (next down)              | red                    | box 1                 | +RED               |
| P2-1                  | red                    | 2+ (third down)              | black                  | box 2                 | - BLK              |
| P2-2                  | black                  | 2- (bottom)                  | red                    | box 2                 | + RED              |

#### **CPU Board**

| Jumper | Function and/or Normal Setting                                                                                                    |
|--------|----------------------------------------------------------------------------------------------------|
| K1     | All K1 jumpers are absent.                                                                                                    |
| K2     | All K2 jumpers are absent.                                                                                                    |
| К3     | Position 1: enables the dead man timer. K3-1 jumper must be installed. K3-1 is the pair of K3 terminals closest to P9, the long double-row offboard connector at the edge of the board. Position 2: K3-2 jumper is absent. K3-2 is the pair of K3 terminals farthest from P9. |
| K4     |                                                                                                    |
| K5     | Battery to U31; must install.                                                                                                    |
| K6     | Battery to U32; must install.                                                                                                    |
| K7     | Enables the AC power fail circuit; must install.                                                                                                    |
| K8     | K8 jumper is absent.                                                                                                    |

**DIP Switch Bank 2**. This switch sets the poll address and allows memory to be cleared

| Position & Definition |                       | Setting(*=customary) |
|-----------------------|-----------------------|----------------------|
| 1                     | debug mode            | *closed=normal mode  |
|                       |                       | open=debug mode      |
| 2                     | erase memory on reset | *closed=no           |
|                       |                       | open=yes             |
| 3-8                   | interface address     | see below            |

| Address | 2-3 | 2-4 | 2-5 | 2-6 | 2-7 | 2-8 |
|---------|-----|-----|-----|-----|-----|-----|
| 1       | cl  | cl  | cl  | cl  | cl  | cl  |
| 2       | cl  | cl  | cl  | cl  | cl  | op  |
| 3       | cl  | cl  | cl  | cl  | op  | cl  |
| 4       | cl  | cl  | cl  | cl  | op  | op  |
| 5       | cl  | cl  | cl  | op  | cl  | cl  |
|         |     |     |     |     |     |     |
|         |     |     |     |     |     |     |
|         |     |     |     |     |     |     |
| 64      | ор  | ор  | ор  | ор  | op  | ор  |

#### DIP Switch Bank 3

| Position | n & Definition           | Setting(*=customary)                               |
|----------|--------------------------|----------------------------------------------------|
| 1-2      | local terminal baud rate | *open=9600<br>(also see below)                     |
| 3        | CRIND                    | open=RS-422/485 to<br>CRIND<br>closed=current loop |
| 4        | reports (see below)      | open=onhook activate<br>closed=no report           |
| 5        | product authorization    | open= no restrictions<br>closed=restrict grades    |

Switch 3-4: with Site Controller versions before 2.0b, pumps are deactivated if offhook, and activated if onhook. This is the sequence reported with push-to-start and cash-credit.

| Baud Rate | 3-1    | 3-2    |
|-----------|--------|--------|
| 9600      | open   | open   |
| 2400      | open   | closed |
| 1200      | closed | open   |
| 300       | closed | closed |

*DIP Switch Bank 4.* This switch selects certain price level options and allows either twelve or sixteen pumps (six or eight double-sided units) on a loop.

| Position | n & Definition      | Setting(*=customary)                   |
|----------|---------------------|----------------------------------------|
| 1        | (see below)         |                                        |
| 2        | # of pumps per loop | *open=6 dual pumps closed=8 dual pumps |
| 3        | dead man timer      | *open=enabled closed=disabled          |
| 4        | (see below)         |                                        |
| 5-8      |                     |                                        |

Dip Switch Bank 4 for a single-display price bar:

| Pricing policy          | Bar shows level: | SW4-1 | SW4-4 |
|-------------------------|------------------|-------|-------|
| all levels have same    | 1                | op    | cl    |
| price                   | 2                | op    | op    |
| level 0 same as level 2 | 1                | op    | cl    |
| level o same as level 2 | 2                | op    | op    |
| level 0 same as level 1 | 1                | op    | cl    |
| level o same as level 1 | 2                | op    | op    |
| levels 0, 1, and 2 all  | 1                | cl    | cl    |
| different               | 2                | cl    | op    |

Dip Switch Bank 4 for a cash/credit select button, dual-display price bar, or a single alternating-display price bar (only three prices levels —0, 1, and 2—can be loaded, and level 0 must be the same as level 1 or level 2):

| Pricing policy          | SW4-1 | SW4-4 |
|-------------------------|-------|-------|
| level 0 same as level 1 | op    | cl    |
| level 0 same as level 2 | op    | op    |

#### **Front Panel LEDs**

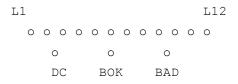

| Lamp | Indication                         |
|------|------------------------------------|
| L1   | TxD on CRIND 422 p ort             |
| L2   | RxD on CRIND 422 port              |
| L3   | transmit data on 422 loop #1       |
| L4   | receive data on 422 loop #1        |
| L5   | dead man timer refresh             |
| L6   | current loop power enabled         |
| L7   | current loop #1 active if flashing |
| L8   | current loop #2 active if flashing |
| L9   | program crash code bit 1           |
| L10  | program crash code bit 2           |
| L11  | program crash code bit 3           |
| L12  | program crash code bit 4           |
| DC   | DC 5V power OK (green)             |
| BOK  | battery OK (green)                 |
| BAD  | battery bad (red)                  |

#### Interface Board

| Jumper | Function and/or Normal Setting                                                                                                    |
|--------|----------------------------------------------------------------------------------------------------|
| K1     | Baud rate clock source; must be installed in position 1.                                                                                            |
| K2     | Battery backup enable. Boards should be stored with this jumper out; it should be installed at assembly time. Lamp BAD will light if K2 is omitted. |

#### CFN3 Pump Configuration to Gilbarco

Notes: Pump limits and card limits must be in dollars, not volume; for a cash/credit pump (\$/Cr), the limit must be \$999. Grade assignments must be entered as hose numbers.

In the PUMP configuration program, in submenu 3, set the following options:

| Gilbarco type  | Options to set |  |
|----------------|----------------|--|
| Highline (old) | 6,9            |  |
| Highline       | 9              |  |
| Highline\$/Cr  | 3,9            |  |
| MPD            | 1,5,9          |  |
| MPD \$/Cr      | 1,3,5,9        |  |

#### Wayne

The cable that connects the Wayne controller with port 4, 5, or 6 of the CFN3 is part number C06006. The pins in the cable are wired like this:

| DIN   | Male DB-25S<br>Connector |
|-------|--------------------------|
| 1 ——— | 20                       |
| 2 —   | 5                        |
| 7     | 4                        |
| 8     | 8                        |
| 6     | 6                        |
| 5     | 2                        |
| 3     | 3                        |
| 4     | 7                        |

The Wayne controller must be set at 1200 baud. For Wayne pumps:

- the cash price must be lower than or equal to the credit price.
- the pump limit must be \$999 for the cash/credit selection to work.
- all Wayne dispensers must be configured in sequential, consecutive order. All Wayne dispensers must be addressed as starting with number 1, regardless of the actual pump numbers that they are configured with in the Site Controller.
- in the Wayne Data Distribution Box, any switches that are not wired to a dispenser must be in the Bypass position.

#### For non-blenders:

• each hose must be assigned a price code in ranges 1-5, 11-15, 21-25, 31-35; all hoses on a pump must be in the same decade.

#### For all blenders:

- use price codes 6-9, 16-19, 26-29, 36-39 for blended hoses. Use price codes 4, 14, 24, 34 for low feedstock (non-blended hoses). Use price codes 5, 15, 25, 35 for high feedstock (non-blended hoses).
- product names for products in blended hoses should contain blend rate (for example, blended 40%, using a percent sign); do not use a percent sign in non-blended hoses.

#### For fixed blenders:

• hose 1 is always a non-blended, low-feedstock hose and must have price code 4 (or 14 or 24 or 34). Hose 3 is always a non-blended, high-feedstock hose and must have price code 5 (or 15 or 25 or 35). Hose 2 is the blended hose and must have a price code in ranges 6-9, 16-19, 26-29, 36-39.

#### For variable 5-product blenders:

hoses 1-5 must use price codes 4-9, 14-19, 24 29, 34-39, with no repeats.

#### For variable 3-product blenders:

assign 5 hoses, but assign price code 99 to hoses
 2 and 4 since the system uses only hoses 1, 3,
 and 5.

#### CFN3 Pump Configuration to Wayne

In the PUMP configuration program, in submenu 3, set the following options:

| Wayne type    | Options to set   |
|---------------|------------------|
| MPD           | 1,2,5,7,9        |
| MPD \$/Cr     | 1,2,3,5,7,9      |
| Blender       | 1,2,5,7,9,12,19* |
| Blender \$/Cr | 1,2,3,5,7,9,12   |

<sup>\*</sup> Select option 19 only if there are grade buttons to press.

### Tank Gauge

#### **Veeder-Root CPU Board**

#### TLS 250 and TLS 250i

#### DIP Switch Bank 1

| Position & Definition |                | Setting(*=customary)  |
|-----------------------|----------------|-----------------------|
| 1-3                   | interboard     | *always closed        |
|                       | communications |                       |
| 4                     | parity         | *always closed=odd    |
| 5                     | security code  | *always closed=enable |

#### **TLS 350**

9600, odd, 1 stop bit, 7 data bits

Enable Security Code: Yes

Auto Transmit Message: Disabled

Tank Monitor Security 000001 (assumes only Code (Address): one monitor on system)

EoT Character: Enable

#### Cabling the TLS-350

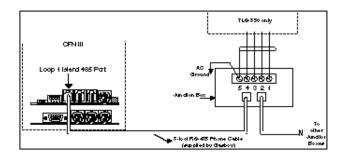

#### **TLS 350R**

RS-232 Security Code: 000001
 RS-232 End of Message: Enabled

#### **System Requirements**

Console must have "Send All Messages Feature", page 5 of SYS PAR.

Non-blended dispensers are supported.

All Profit Point Broadcast Messaging enabled. Gasboy Junction Box P/N C05020.

#### Interface Module Hardware Configuration.

| Baud<br>Rate | DATA<br>Bits | CFN<br>Parity | SW1                    | SW2      |
|--------------|--------------|---------------|------------------------|----------|
| 9600         | 7            | odd           | 1,2,4=closed<br>3=open | all open |

#### Cabling the TLS-350R for with BIR

The TLS must be connected on Island Loop 1 to receive BIR data. See TLS-350 illustration.

#### ECPU Board Battery Switch ON (SW1)

HRM Features (Europe Only) - Enabled

(DIP Switch 3 in the Closed position)

Other areas - disabled (disabled for CFN)

(DIP Switch 3 in the OPEN position) RS-232 Security Code-Disabled

(DIP Switch 2 in the OPEN position)

Front Panel Security Code - Disabled

(DIP Switch 1 in the CLOSED position,

2 OPEN, 3 OPEN, 4 UNUSED)

DIP rocker switch 4 - Unused

Battery Backup Switch - OFF (down)

#### Wiring to the Junction Box

Note: if cable must be shortened, remove excess at the TLS end.

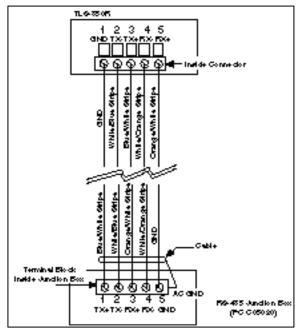

For further installation instructions, refer to the VeederRoot manual titled "Gasboy CFN TLS-350/TLS-350R Systems Setup."

#### **EECO tank monitor**

Interface with CFN II or CFN3 using either the a RS232 connection utilizing the CFN System's PORT command or a Gasboy RS232-RS485 converter. In the EECO monitor setup menus, there are two selections for connecting to a site controller. These

Gasboy-PC or Gasboy-Site Control.

#### Gasboy-PC

Use this setting when connecting to one of the site's RS232 ports and interfacing using the PORT command. This sets the communication parameters to 9600, odd, 1 stop bit, 7 data bits, and no security code.

#### Gasboy-Site Control

Use this setting when connecting to one of the site's RS485 loops. This sets the communication parameters to 9600, odd, 1 stop bit, 7 data bits, and security code to 000001. These parameters can also be changed individually. You need a C07476 cable to connect from the monitor to the 485/232 converter (C05897).

#### **Gasboy Interface Software**

EECO SYSTEM™ 2000

| Software | Minimum Revision |
|----------|------------------|
| 028      | E                |
| 029      | E                |
| 030      | D                |
| 041      | D                |
| 042      | A                |
| 074      | F                |

EECO SYSTEM™ 1500

| Software | Minimum Revision |
|----------|------------------|
| 023      | M                |
| 087      | В                |
| 083      | E                |

EECO SYSTEM™ Galaxy

| Software | Minimum Revision |
|----------|------------------|
| 063      | Н                |
| 075      | L                |

### RS-422/485 Communications 422/485 Line Monitor

#### **PC Monitor**

There are no switches on the PC-based monitor. (DIP Switch Banks 2 and 3, discussed below, apply only to Site Controller I-based monitors.) PC monitors require an RS 422/485 - RS232 converter, discussed below after DIP switch banks.

*Help*. Press *H* for help on the PC.

#### DIP Switch Banks 2 and 3

These switches apply only to Site Controller I-based monitors. Set these switches according to the speed of the terminal to be hooked to the line monitor.

#### Local Terminal Baud Rate

| Baud Rate | 3-1    | 3-2    | 2-8    |
|-----------|--------|--------|--------|
| 300       | closed | closed |        |
| 1200      | closed | open   |        |
| 2400      | open   | closed | closed |
| 4800      | open   | closed | open   |
| 9600      | open   | open   |        |

#### RS-422/485 Port Baud Rate

DIP switch 3, positions 5-8, all open=9600 baud. DIP switch 2, position 7, open=7 bits; closed=8 bits.

#### 422/485-232 Converter

For PC monitors, Veeder-Root tank gauges, and Profit Points. Part number: C05897.

#### **Jumpers**

Position 1 is top and position 2 is bottom when the board is oriented so that GASBOY RS422/485-RS232 CONVERTER is readable.

Position 1, both jumpers on upper two rows:

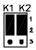

Position 2, both jumpers on lower two rows:

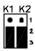

| Jumper | Setting           | Setting            | Default    |
|--------|-------------------|--------------------|------------|
| K1K2   | position 1=slave  | position           | position 1 |
|        | side of 422/485   | 2=master side of   |            |
|        | loop transmits    | 422/485 loop       |            |
|        |                   | transmits          |            |
| K3K4   | position 1=tank   | position 2=other   | position 1 |
|        | monitor or PC or  | application if     |            |
|        | Profit Point      | position 1 doesn't |            |
|        |                   | work               |            |
| K5     | always on         |                    | on         |
| K6     | on=232 device     | off=tank gauge     | off        |
|        | listens to slave  | off=Profit Point   |            |
|        | responses, or for |                    |            |
|        | PC monitor        |                    |            |
| K7     | on=232 device     |                    | on         |
|        | listens to master |                    |            |
|        | side of 422/485   |                    |            |
|        | loop              |                    |            |

#### R1 - Adjusting

R1 should be adjusted only if you are using a PC monitor and the data being displayed is scrambled.

- 1. Turn R1 20 full turns counterclockwise.
- Slowly turn R1 clockwise until the data display clears up.
- 3. Start counting turns.
- 4. Continue turning R1 clockwise until the data starts to scramble again.
- 5. Turn R1 counterclockwise half the number of turns you counted in order to position it in the middle of the acceptable range.

# RS-232 Communications Modems and Cables

#### PC Package/Answer modem

Kit number: C01533

#### Parameter settings

Set SYS\_PAR, page 8, Remote CFN Port Type: 3 = direct connect or dumb modem, full duplex.

#### Setup procedure:

1. Connect a terminal to the modem with a 1:1 cable male DB-25 to male DB-25 (C04549) or male DB-25 to female DB-9 (C04654).

- 2. Connect the modem's power cord and turn modem power switch ON.
- 3. Use the steps below:

| Hayes/Hayes-Compatible 14.4 and above |  |  |
|---------------------------------------|--|--|
| Type: AT&F&D2S0=1&C1B1&Q6X0&K0&W →    |  |  |
| Modem responds: <b>OK</b>             |  |  |
| Type: <b>ATQ1&amp;W</b> ↓             |  |  |
| Modem does not respond                |  |  |

Note: If a Panasonic data terminal (or other data terminal requiring DCD) is being used to configure the modem, set the parameter in the terminal to **Ignore the DCD level of the RS-232 signal**. This is necessary because the *AT&C1&W* command causes the modem to drop DCD which may be required by the terminal being used to configure the modem unless the terminal is set up to ignore the DCD level.

#### **Bank Network modem**

Kit number: C05899

For SCII, CFN3, or Islander II with a network interface that requires the fuel management system to contact a bank network for verification of a user's card.

#### System:

Set remote port modem type to Hayes with handshake.

#### Modem:

For bank networks, call for current modem part number

#### For Networks with a menu selection:

Set the modem type to the approved purchased type of modem. See the appropriate Credit and Debit Card Network manual for specific modem information.

#### For Networks without a menu selection:

Set SYS\_PAR, page 8, Host Handler Data: 01 = Hayes 2400.

#### **CFN3 to Modem**

For CFN3 to modem use part number C05995.

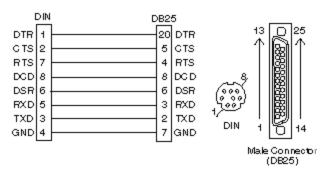

#### **CFN3 to Okidata**

For CFN3 to Okidata use part number C05994.

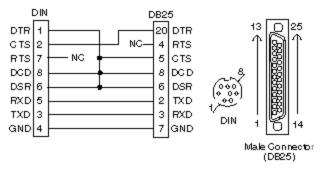

### RS-232 Character Framing

ASCII, 8 data bits, no parity, 1 stop bit.

#### **Print Transaction**

#### **Host-Site Mode**

Code = PT; options = A

<ENQ>aaPTb<ETB><crc><EOT>

The Site Controller response is:

 $<\!STX\!\!>\!\!aaPTbrrssss0ddddddxyffggggqqqqqqqqoooooo ppttttyymmddhhnneennnnnnvvvvvvvv$ 

aa...aa,[00..00]tdwkii...iikeeeepppp<ETB><crc><EO

#### **Completed Transaction Codes**

| Code     | Message*                | Meaning                                        |  |
|----------|-------------------------|------------------------------------------------|--|
| 7        | Refund                  | transaction is a refund**                      |  |
| 8        | Return                  | transaction is a return**                      |  |
| 9        | Payout                  | transaction is a payout**                      |  |
| 10       | Mem Lost                | pump control unit's memory was                 |  |
|          |                         | lost due to battery failure                    |  |
| 40       | Pwr Fail                | transaction terminated due to a                |  |
|          |                         | power failure at the pump                      |  |
|          |                         | control unit                                   |  |
| 41       |                         | normal transaction                             |  |
| 42       | Timed Out               | transaction timed out at the                   |  |
|          |                         | pump                                           |  |
| 43       | Limit                   | pump cut off at limit                          |  |
| 45       | Reversal                | transaction is a reversal                      |  |
| 50       | Unassigned              | a device completed a transaction               |  |
|          |                         | but the Site Controller does not               |  |
|          |                         | have a record of it.                           |  |
| 52       | Gate                    | transaction was started at a gate              |  |
|          |                         | controller                                     |  |
| 54       | Aborted                 | transaction was aborted (pump                  |  |
|          |                         | was deactivated) before                        |  |
|          |                         | pumping was completed                          |  |
| 55       | Delivery                | transaction is a fuel delivery,                |  |
|          |                         | either manually entered at the                 |  |
|          |                         | card reader terminal*** or                     |  |
|          |                         | registered by a tank monitor                   |  |
| 71       | M anual                 | transaction was manually                       |  |
|          |                         | entered at the card reader                     |  |
| 77       | D 1                     | terminal***                                    |  |
| 77       | Pulse err               | caused by dual pulser failure                  |  |
| 78       | Prod out                | pump reports it is out of this                 |  |
| 70       | Dames day ::            | type of product                                |  |
| 79<br>81 | Pump down<br>Withdrawal | a pump is not working** transaction was a cash |  |
| 81       | witnarawai              | transaction was a cash withdrawal**            |  |
|          |                         | witharawai**                                   |  |

- \* The message printed in the Error field of the transaction printout.
- \*\* Site Controller II and III.
- \*\*\* Site Controller I only

#### **Site-Host Mode**

Standard log in—an example of the sign-on command and response with calculated CRC-16 check sums:

<ENQ>01CK0GASBOY<ETB>E7B6<EOT>

<STX>01CK00085112514080006000600060001002 0 2V010,<ETB>D389<EOT>

#### **Raw Mode**

The table on the next page explains the PRINT TRANSACTION fields. These fields are the same for GET TRANSACTION except:

- the first GET TRANSACTION field is the 6-digit system ID.
- because of the 6-digit system ID, all subsequent GET TRANSACTION fields are offset by 6 more than the offset number shown below for each PRINT TRANSACTION field.
- if you enter the GET TRANSACTION command without the A option, the resulting display will stop with the 1-digit account field terminator.

|        | 0.00       |         | -<br>-                                         |  |
|--------|------------|---------|------------------------------------------------|--|
| Field  | Off<br>set | Lgth    | Description                                    |  |
| SSSS   | 0          | 4       | sequence number assigned by Site               |  |
|        |            |         | Controller                                     |  |
| 0      | 4          | 1       | status code; always 0 for completed            |  |
|        |            |         | transaction                                    |  |
| dddddd | 5          | 6       | total dollar amount, in hundredths; if         |  |
|        |            |         | negative, most significant ASCII character     |  |
|        |            |         | has its sixth bit set; the equivalent meanings |  |
|        |            |         | are:                                           |  |
|        |            |         | p = -0 $u = -5$                                |  |
|        |            |         | q = -1 $w = -6$                                |  |
|        |            |         | r = -2 $w = -7$                                |  |
|        |            |         | s = -3 $x = -8$                                |  |
|        |            |         | t = -4 $y = -9$                                |  |
| X      | 11         | 1       | account to charge:                             |  |
|        |            |         | 0 = club card $3 = bank card$                  |  |
|        |            |         | 1 = checking $4 = cash$                        |  |
|        |            |         | 2 = savings $5 = unpaid$                       |  |
| у      | 12         | 1       | transaction type:                              |  |
| -      |            |         | 0 = fuel                                       |  |
|        |            |         | 1 = fuel, preauthorized                        |  |
|        |            |         | 2 = non=fuel                                   |  |
|        |            |         | 3 = non-fuel, preauthorized                    |  |
|        |            |         | 4 = like 0, from console                       |  |
|        |            |         | 5 = like 1, from console                       |  |
|        |            |         | 6 = like 2, from console                       |  |
|        |            |         | 7 = like 3, from console                       |  |
| ff     | 13         | 2       | product code                                   |  |
| gggg   | 15         | 4       | price in thousandths of dollars                |  |
| qqqqqq | 19         | 8       | quantity, in thousandths; if negative, most    |  |
| qq     |            |         | significant ASCII character has its sixth bit  |  |
|        |            |         | set, see description of dollar amount field    |  |
|        |            |         | above                                          |  |
| 000000 | 27         | 7       | odometer reading, in tenths; if no odometer    |  |
| 0      |            |         | was entered, the first digit is p or zero,     |  |
|        |            |         | depending on                                   |  |
|        |            |         | configuration                                  |  |
| pp     | 34         | 2       | pump number (register number for non-fuel      |  |
|        |            |         | sale)                                          |  |
| tttt   | 36         | 4       | transaction number assigned by Site            |  |
|        |            |         | Controller                                     |  |
| yymmd  | 40         | 6       | date completed, from Site Controller (year,    |  |
| d      |            | <u></u> | day, month)                                    |  |
| hhmm   | 46         | 4       | time completed, from Site Controller (hour,    |  |
|        |            |         | minute)                                        |  |
| ee     | 50         | 2       | error code (see table below)                   |  |
| nnnnnn | 52         | 6       | authorization number (if site authorized, this |  |
|        |            |         | is SCeeee, where eeee is the card expiration   |  |
|        |            |         | date; if expiration date is two digits, format |  |
|        |            |         |                                                |  |

|        |     |      | is SCeeFF)                                       |
|--------|-----|------|--------------------------------------------------|
| VVVVVV | 58  | 8    | vehicle number; if no vehicle number was         |
| vv     |     |      | entered, the first digit is p or zero, depending |
|        |     |      | on configuration                                 |
| aaaa   | 66  | 1-19 | account number from transaction table            |
| ,      | V   | 1    | account field terminator                         |
| [0000] | V   | 0-18 | zeros if account field is less than 19 digits;   |
| l j    |     |      | optional, needed only if account number          |
|        |     |      | isless than 19 digits; field length = 19 - no    |
|        |     |      | of digits in account field.                      |
| t      | 86  | 1    | device type (0-9,A-F valid):                     |
|        |     |      | 1 = Site Controller                              |
|        |     |      | 3 = card reader terminal                         |
|        |     |      | 4 = console                                      |
|        |     |      | 6 = gate reader                                  |
|        |     |      | 7 = tank gauge                                   |
|        |     |      | 9 = remote site                                  |
|        |     |      | A = full serve                                   |
| d      | 87  | 1    | device drop (0-9,A-F valid)                      |
| W      | 88  | 1    | number of digits after the decimal point in      |
|        |     |      | the quantity (for weights and measures,          |
|        |     |      | allows transaction printout to match             |
|        |     |      | resolution of the pulsers)                       |
| k      | 89  | 1    | kind of transaction:                             |
|        |     |      | 0 = ordinary $2 = return$                        |
|        |     |      | 1 = refund $3 = payout$                          |
| iiii   | 90  | 20   | issuer field (0-9,A-F valid digits)              |
| eeee   | 90  | 4    | expiration date (read from card)                 |
| pppp   | 114 | 4    | physical record number; with A option only       |
|        |     |      |                                                  |

# PC/Site Control

### Required Settings for CFN3

Network Poll Address = 1.

Site ID = site ID in PC password file.

Password for user 1 is identical in PC password file.

Baud rate correct for modem and its switches

#### **Command Line Options**

SC [/Aargument] [/Bbaud] [/Ccom#] [/Dphone] [/L] [/Ttimeout] [siteid]

/Aargument Specify an argument to be passed to a file of Site Controller commands that is used as input to PC/SiteControl. Multiple arguments can be sent using multiple /A options. /A options must come before any other parameters.

/**B**baud 300, 1200, 2400, or 9600; default is 1200

/Ccom# 1 or 2; default is 1

**D**phone Specify the phone number to dial to

connect to a Site Controller. Use this option only if you connect to the Site Controller through a dial-out modem and you want to override the number in the password file. P requests pulse (rotary) dialing, T requests touch dialing, and a comma requests the modem to pause 2 seconds in the dialing sequence to wait for a second dial tone.

Another phone number option is the modem timeout length. That is the time the modem will wait for an answer. The modem timeout length is the number of seconds surrounded with square brackets [], typed after the /D.

/L Output usually appears on the screen. This option will make the output also print on the PC printer.

/Ttimeout Specify how long to wait for a response from the Site Controller. The time is specified in eighteenths of a second (18 = 1 second); default and shortest timeout allowed is 3 (0.167 seconds).

siteid Specify the site ID number. Use this option only for sites you are dialing up with a modem, not for direct-connect sites. Use an asterisk (\*) as the site ID to call all the sites in the password file.

### Input and Output Redirection

If you use site-control mode, the input and output files will be on the PC's disk, instead of the Site Controller's disk. Similarly, printed output will be printed on the PC's printer, instead of the Site Controller's printer.

sfilename uses the commands from the named file as input.

>filename puts the output of the commands in the named file, deleting whatever was in the named file.

>> filename adds the output of the commands to the end of the named file.

>PRN prints the output of the commands on the PC printer (site-control mode).

>LOG prints the output of the commands on the site printer (terminal mode).

# Fuel Point Reader

**CPU Board** 

### **Site Notes**

Part number: C08886.

4-wire operation:

RS 485 PCB to RS-485 JBOX

1 - Tx+ (CFN422-1)

2 - Tx- (CFN422-2)

4 - Rx- (CFN422-4)

3 - Rx+ (CFN422-3)

#### **Switches**

#### DIP Switch Bank 1

DIP switch 1 on the fuel point reader terminal CPU board sets options, including the reader terminal address:

| Switch | Setting             |
|--------|---------------------|
| 1      | always on           |
| 2      | always on           |
| 3      | address - see below |
| 4      | address - see below |

| FPR address | Switch 3 | Switch 4 |
|-------------|----------|----------|
| 1           | OFF      | OFF      |
| 2           | OFF      | ON       |
| 3           | ON       | OFF      |
| 4           | ON       | ON       |

| Switch | Setting                             |
|--------|-------------------------------------|
| DL1    | Receive from vehicle module         |
| DL2    | Transmit to vehicle module          |
| DL3    | Receive from fuel management system |
| DL4    | Transmit to fuel management system  |

This page intentionally left blank.

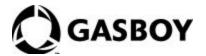